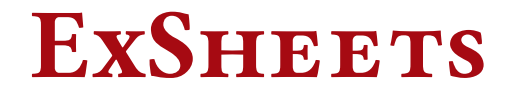

v0.6a 2012/12/23

Yet another package for the creation of exercise sheets and exams.

#### Clemens NIEDERBERGER

<https://bitbucket.org/cgnieder/exsheets/> [contact@mychemistry.eu](mailto:contact@mychemistry.eu)

#### English documentation

EXSHEETS provides means to create exercises or questions and their corresponding solutions. The questions can be divided into classes and/or topics and can be printed selectively. Meta-data to questions can be added and recovered.

The solutions may be printed where they are, can be collected and printed at a later point in the document alltogether or section-wise or selectively by ID. ExSHEETS provides a comprehensive interface for styling the headings of questions and solutions.

### **Contents**

- [I Preliminary](#page-2-0) 3
- [1 Licence and Requirements](#page-2-1) 3
- [2 Motivation](#page-2-2) 3
- [3 Additional Packages](#page-3-0) 4
- [4 Installation](#page-3-1) 4
- II The ExSHEETS package 5 [5 Package Usage](#page-4-1) 5 5 [5.1 Setup](#page-4-2) . . . . . . . . . . . . . . 5

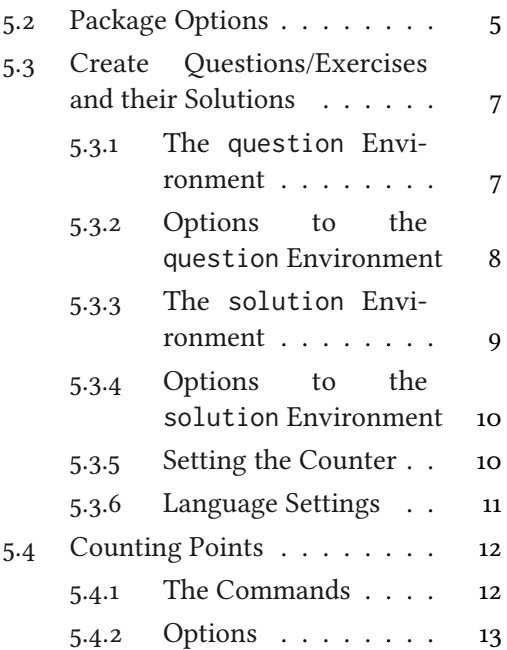

#### Contents

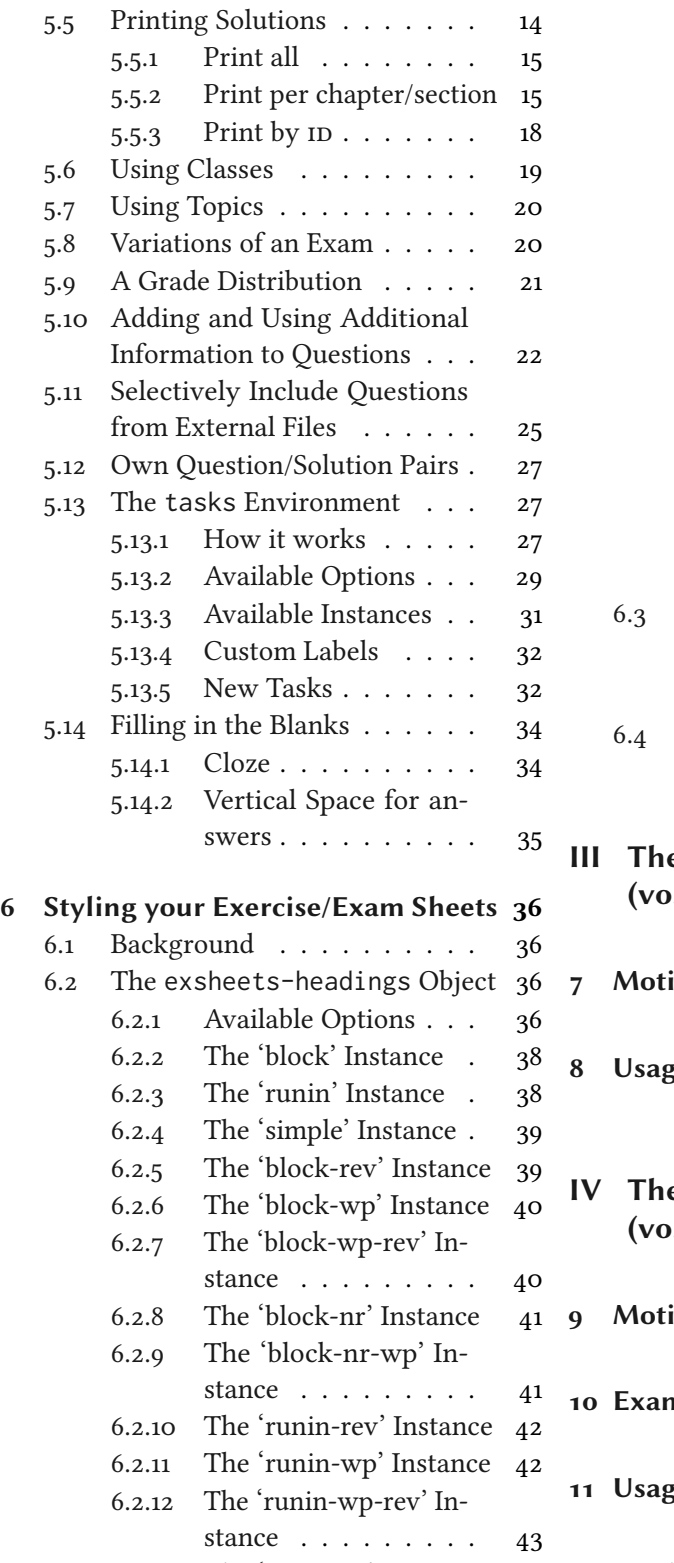

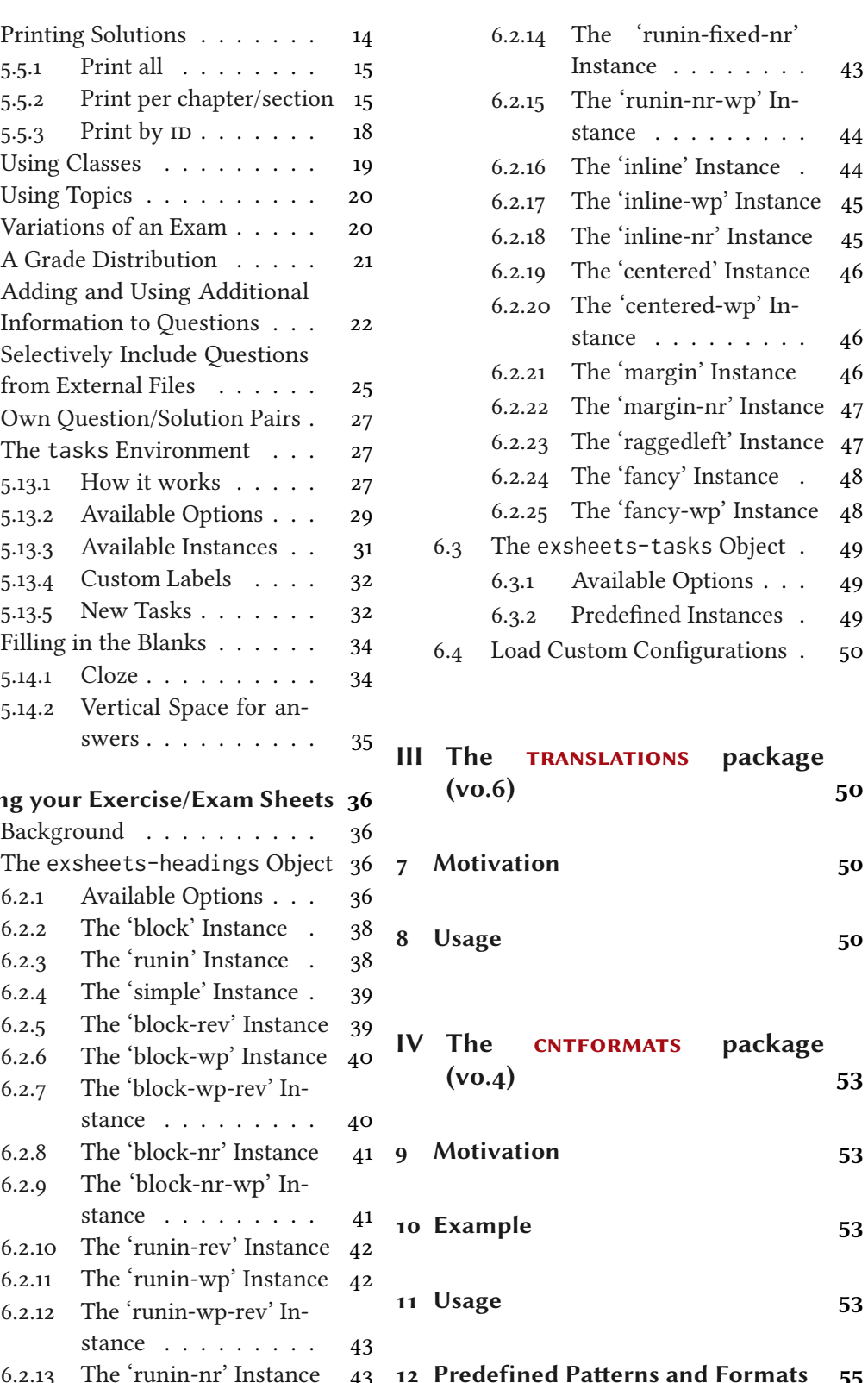

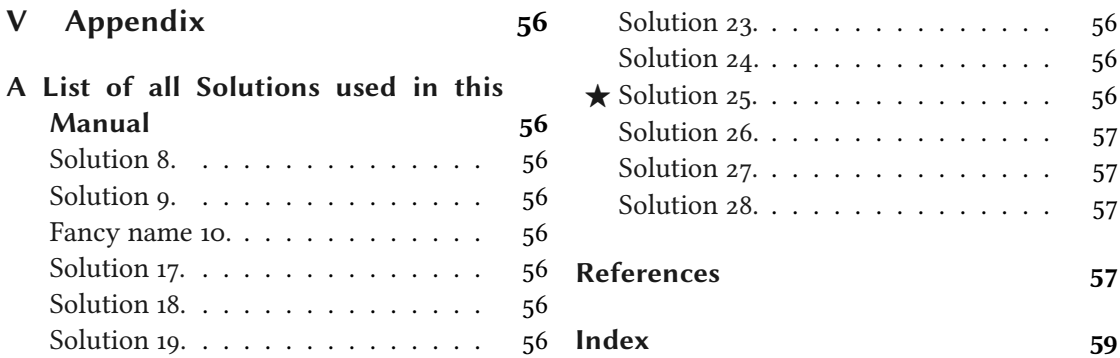

## <span id="page-2-0"></span>Part I Preliminary

#### <span id="page-2-1"></span>1 Licence and Requirements

EXSHEETS is placed under the terms of the LATEX Project Public License, version 1.3 or later (<http://www.latex-project.org/lppl.txt>). It has the status "maintained."

EXSHEETS loads and needs the following packages: l3kernel, xparse, $\frac{1}{2}$  xtemplate, $\frac{2}{3}$  l3sort, $\frac{3}{2}$ l3keys2e,<sup>4</sup> xcolor,<sup>5</sup> ulem,<sup>6</sup> etoolbox,<sup>7</sup> environ,<sup>8</sup> lcg<sup>[9](#page-2-11)</sup> and silence.<sup>10</sup> ExSHEETS calls \normalem (from the ulem package).

#### <span id="page-2-2"></span>2 Motivation

There are already quite a number of packages that allow the creation of exercise sheets or written exams. Just to name the most common ones:  $exam<sup>11</sup>[4]$  $exam<sup>11</sup>[4]$  $exam<sup>11</sup>[4]$  $exam<sup>11</sup>[4]$ , examdesign<sup>[12](#page-2-14)</sup> [\[1\]](#page-56-5), exercise<sup>[13](#page-2-15)</sup> [\[12\]](#page-57-0), probsoln<sup>[14](#page-2-16)</sup> [\[14\]](#page-57-1), answers<sup>[15](#page-2-17)</sup> [\[13\]](#page-57-2) (and [many more\)](http://www.ctan.org/characterization/primary/document-types/exams-exercise-sets-and-answers/).

One thing I missed in all packages that I've tried out<sup>16</sup> was a high flexibility in choosing which questions and solutions should be printed, where which solutions should be printed and so on, combined with the possibility to assign questions to different classes so one could for example create two versions of an exam out of the box. And – I can't get enough – I also want to be able to use/design different layouts for questions additional to a standard section-like format. All these points are realized in EXSHEETS.

Additionally one should be able to assign some sort of meta-data to questions that of course should be easily reusable. How this can be done is explained in section [5.10.](#page-21-0)

Then there is – at least in Germany – the habit of having lists of exercises aligned in columns but counting from the left to the right instead from up to down. ExSHEETS provides a possibility

<span id="page-2-18"></span><span id="page-2-17"></span><span id="page-2-16"></span><span id="page-2-15"></span><span id="page-2-14"></span><span id="page-2-13"></span><span id="page-2-12"></span><span id="page-2-11"></span><span id="page-2-10"></span><span id="page-2-9"></span><span id="page-2-8"></span><span id="page-2-7"></span><span id="page-2-6"></span><span id="page-2-5"></span><span id="page-2-4"></span><span id="page-2-3"></span><sup>&</sup>lt;sup>1</sup> CTAN: [xparse](http://www.ctan.org/pkg/xparse/) <sup>2</sup> CTAN: [xtemplate](http://www.ctan.org/pkg/xtemplate/) <sup>3</sup> CTAN: l<sub>3</sub>sort <sup>4</sup> CTAN: l<sub>3</sub>keys2e <sup>5</sup> CTAN: [xcolor](http://www.ctan.org/pkg/xcolor/) <sup>6</sup> CTAN: [ulem](http://www.ctan.org/pkg/ulem/) 7 CTAN: [etoolbox](http://www.ctan.org/pkg/etoolbox/) 8 CTAN: [environ](http://www.ctan.org/pkg/environ/) 9 CTAN: [lcg](http://www.ctan.org/pkg/lcg/) 10 CTAN: [silence](http://www.ctan.org/pkg/silence/) 11 CTAN: [exam](http://www.ctan.org/pkg/exam/) 12 CTAN: [examdesign](http://www.ctan.org/pkg/examdesign/) <sup>13</sup> CTAN: [exercise](http://www.ctan.org/pkg/exercise/) <sup>14</sup> CTAN: [probsoln](http://www.ctan.org/pkg/probsoln/) <sup>15</sup> CTAN: [answers](http://www.ctan.org/pkg/answers/) <sup>16</sup> Well, probably I didn't try hard enough...

#### 3 Additional Packages

for that (see section [5.13\)](#page-26-1). I am not quite content with it as it works now, though.<sup>17</sup>

On the other hand ExSHEETS doesn't – and probably won't – offer a real possibility for creating multiple choice questions. As a fact it doesn't provide many (if any) means to specify the *type* of question or the structure. If these are your needs take a look at examdesign, for example. Or exploit the possibilities enumitem<sup>[18](#page-3-3)</sup> [\[2\]](#page-56-6) gives you.

I had the idea for this package in 2008. Back then my TFX skills were by far not good enough to write it. Actually, even today I wouldn't have been able to realize it without all the l3 packages like l3kernel and l3packages. I actively began to develop ExSHEETS in spring 2011 but it wasn't until now (September 2012) that I consider it stable enough for wider usage. At the time of writing (December 23, 2012) there still are probably lots of rough edges let alone bugs so I am very interested in all kinds of feedback.

#### <span id="page-3-0"></span>3 Additional Packages

ExSHEETS actually bundles three packages: ExSHEETS, TRANSLATIONS and CNTFORMATS. TRANS- $LATIONS$  is described in part [III](#page-49-1) and CNTFORMATS in part [IV.](#page-52-0) These two packages provide functionality that is used by ExSHEETS. They can, however, be used independently from ExSHEETS.

#### <span id="page-3-1"></span>4 Installation

If you install EXSHEETS manually beware to put the files

exsheets\_headings.def exsheets\_headings.cfg exsheets\_tasks.def exsheets\_tasks.cfg

in the same directory as the exsheets. sty file.<sup>19</sup> You *can* install the other two packages, TRANSLATIONS and CNTFORMATS, in different locations but since they belong to EXSHEETS they probably should be placed in the same directory.

As with every manual package installation you need to make sure to put the files in a directory where T<sub>F</sub>X can find them and afterwards update the database.

<span id="page-3-4"></span><span id="page-3-3"></span><span id="page-3-2"></span><sup>&</sup>lt;sup>17</sup> There are still other possibilities, for example take a look here: <http://tex.stackexchange.com/questions/67966/enumerate-in-multicols> or at the multienum pack-age [\[5\]](#page-56-7). <sup>18</sup> CTAN: [enumitem](http://www.ctan.org/pkg/enumitem/) <sup>19</sup> That is, a directory like texmf-local/tex/latex/exsheets, probably

# <span id="page-4-0"></span>Part II The ExSHEETS package

### <span id="page-4-1"></span>5 Package Usage

#### <span id="page-4-2"></span>5.1 Setup

The ExSHEETS package has three different types of options, kind of. The first type are the classic package options which are used when you load ExSHEETS:

```
1 \usepackage[<options>]{exsheets}
```
These options are described in section [5.2.](#page-4-3)

The second type are options that belong to a specific environment or command. These options are either used directly with the environment/command

```
1 \begin{env}[<options>]
    2 ...
3 \text{ \text{end}}{env}
```
<span id="page-4-4"></span>or can be set with the setup command:

\SetupExSheets[<module>]{<options>}

The options of the second type all belong to modules. Let's say you want to specify some options of the question environment. You can then say the following:

```
\SetupExSheets[question]{option1,option2=value2}
2 % or:
3 \SetupExSheets{question/option1,question/option2=value2}
```
The module an option belongs to is written in the left margin next to the when the option is described.

The third type aren't options at all, actually. However, thanks to the great xtemplate package you are able to define your own instances of some of the objects used be ExSHEETS. This is explained in a little more detail in part [6](#page-35-0) on page [36](#page-35-0) ff.

#### <span id="page-4-3"></span>5.2 Package Options

The package EXSHEETS has some options, namely the following ones:

### 5 Package Usage

<span id="page-5-4"></span><span id="page-5-3"></span><span id="page-5-2"></span><span id="page-5-1"></span><span id="page-5-0"></span>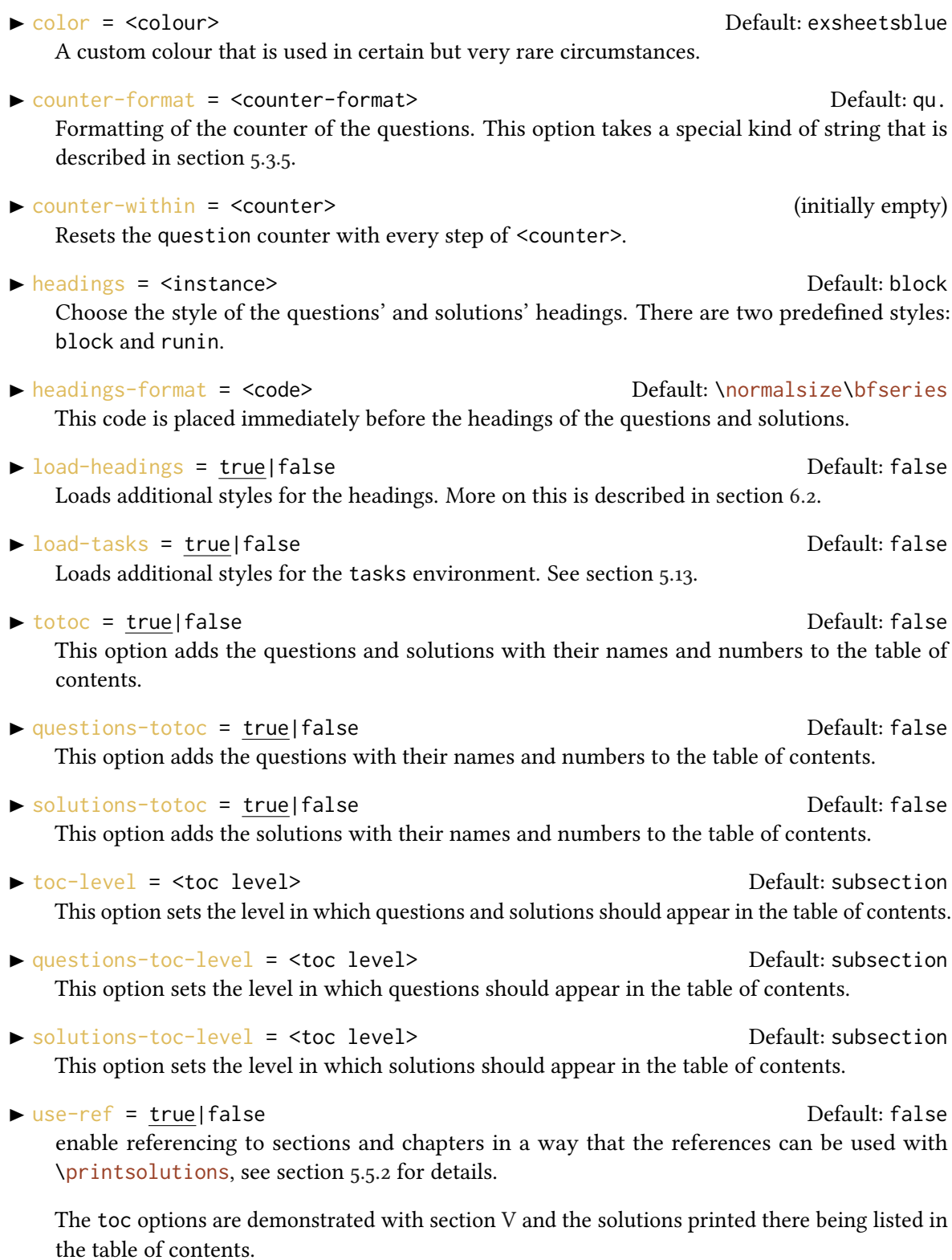

#### <span id="page-6-0"></span>5.3 Create Questions/Exercises and their Solutions

Now, let's start with the most important part: the questions and (possibly) their respective solutions.

#### <span id="page-6-1"></span>5.3.1 The question Environment

Questions are written inside the question environment:

 $\rightarrow \begin{bmatrix} \text{question} \end{bmatrix}$  \begin{question}[<options>]{<points>} ... \end{question}

```
1 \begin{question}
  This is our very first very difficult to solve question!
3 \end{question}
 Exercise 1.
 This is our very first very difficult to solve question!
```
As you can see a heading is automatically created and the question is numbered. You can of course change both the numbering and the naming, but more on that later.

The question environment takes an optional argument { <points>} that can be used to assign points to the question (as is common in written exams):

```
1 \begin{question}{3}
 points!
3 \end{question}
Exercise 2. 3P.
This is our first difficult question that is worth 3 points!
```
These points are saved internally (see section [5.4](#page-11-0) for reasons why) and are written to the right margin next to the question heading in the default setting.

You can also assign bonus points by inserting <point>+<br/>bonus points> as argument.

```
1 \begin{question}{1+1}
bonus point.
3 \end{question}
4 \begin{question}{+3}
5 This question is a bonus question. It is worth 3 bonus points.
6 \end{question}
```
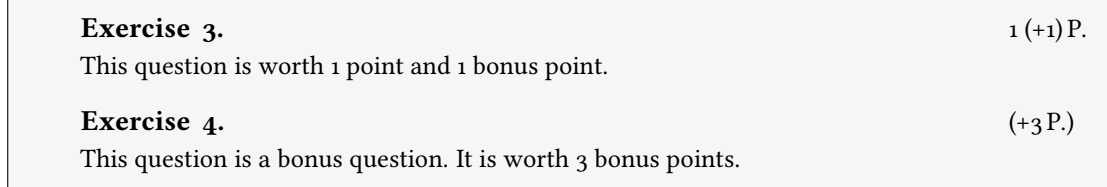

Introduced in version 0.3

On additional thing: you might want to define custom commands that should behave differently if they're inside or outside of the question environment. In this case you can use these commands:

```
 \IfInsideQuestionTF{<true code>}{<false code>}
```

```
 \IfInsideQuestionT{<true code>}
```

```
 \IfInsideQuestionF{<false code>}
```
#### <span id="page-7-0"></span>5.3.2 Options to the question Environment

<span id="page-7-3"></span>The question environment takes one or more of the following options:

<span id="page-7-2"></span><span id="page-7-1"></span>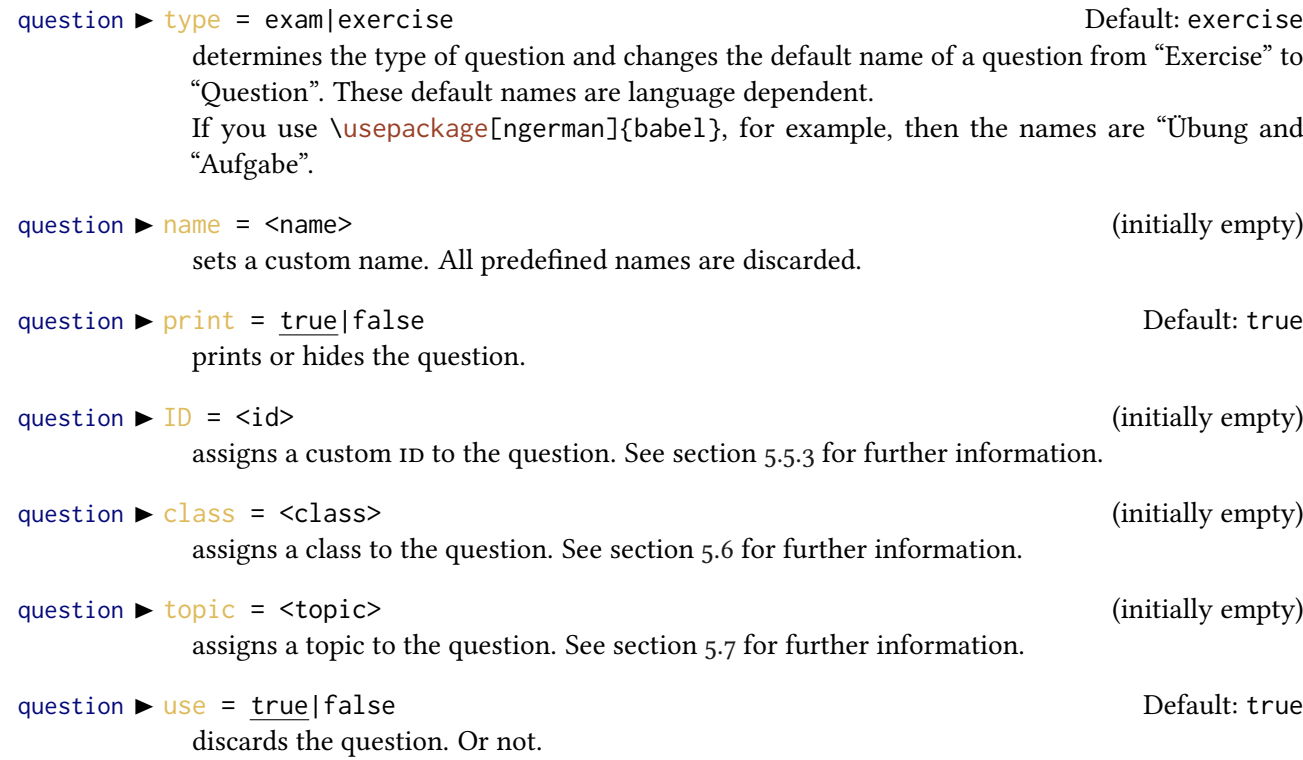

```
1 \begin{question}[type=exam]
  This question has the type \texttt{exam}. The default name has changed
    from
    3 ''Exercise'' to ''Question''.
4 \end{question}
5 \begin{question}[name=Fancy name]
  This question has a custom name.
7 \end{question}
8 \begin{question}[print=false]
   This question is not printed.
10 \end{question}
  Question 5.
  This question has the type exam. The default name has changed from "Exercise" to
  "Question".
  Fancy name 6.
  This question has a custom name.
```
The difference between [print](#page-7-1) and [use](#page-7-2) lies behind the scenes: with  $print = false$  the question is not printed, but it still gets an individual ID, is numbered, and a possible solution is saved. This is for example useful when you want to print a sample solution for an exam. With  $use = false$  $use = false$  it is fully discarded which means it is not accessible through an ID and a possible solution will not be saved.

#### <span id="page-8-0"></span>5.3.3 The solution Environment

If you want to save/print (more on the exact usage in section [5.5\)](#page-13-0) a solution you have to use the solution environment *after* the question it belongs to and *before* the next question.

```
▶ \begin{solution}[<options>] ... \end{solution}
```

```
\begin{question}[ID=first]\label{qu:question_with_solution}
  This is our first question that gets a solution!
3 \end{question}
4 \begin{solution}
  This is the solution to exercise~\ref{qu:question_with_solution}!
6 \end{solution}
 Exercise 8.
 This is our first question that gets a solution!
```
You can see that in the default settings the solution is *not* written to the document. It has been saved, though, for possible later usage. We will see the solution later!

#### <span id="page-9-0"></span>5.3.4 Options to the solution Environment

The solutions environment also has options, namely these:

#### solution  $\triangleright$  name = <name> (initially empty)

sets a custom name.

#### solution  $\triangleright$  print = true|false Default: false

prints or hides the solution.

Their meaning is the same as those for the question environment.

1 \begin{question}{5} The solution to this questions gets printed where it is. 3 \end{question} <sup>4</sup> \begin{solution}[print] <sup>5</sup> See? This solution gets printed where you have put it in the code of your document. <sup>7</sup> \end{solution} <sup>8</sup> \begin{question}{2.5} The solution to this questions gets printed where it is  $\emptyset$  and  $\}$ <sup>10</sup> has a fancy name. Have you noticed that you can assign partial 11 [points?](#page-11-2) 12 \end{question} 13 \begin{solution}[print,name=Fancy name] 14 See? This solution gets printed where you have put it and has a fancy <sup>15</sup> name! 16 \end{solution} Exercise 9.  $5^{\text{P}}$ . The solution to this questions gets printed where it is. Solution 9. See? This solution gets printed where you have put it in the code of your document. Exercise 10. 2.5 P. The solution to this questions gets printed where it is and has a fancy name. Have you noticed that you can assign partial points? Fancy name 10. See? This solution gets printed where you have put it and has a fancy name!

#### <span id="page-9-1"></span>5.3.5 Setting the Counter

The package option [counter-format](#page-5-0) allows you to specify how the question counter is formatted.

The input is an arbitrary string which means you can have anything as counter number. However, the letter combinations ch, se, qu and tsk are replaced with the counters for the chapter, section, question or tasks (see section [5.13\)](#page-26-1), respectively. While the last one is not really

#### 5 Package Usage

useful in this case the others allow for a combined numbering. Each of these letter combinations can have an optional argument that specifies the format of the respective counter. 1:  $\arabic$ , a: \alph, A: \Alph, r: \roman and R: \Roman.

```
\SetupExSheets{counter-format=Nr~se~(qu[a])}
2 \begin{question}
  A question with a differently formatted number.
4 \end{question}
 Exercise Nr 5 (k)
 A question with a differently formatted number.
```
Since the strings associated with the counters are replaced one has to hide them if they are actually wanted in the counter format. The easiest way would to interrupt them by an empty group.

```
\SetupExSheets{counter-format=s{}ection\,se~q{}uestion\,(qu[a])}
2 \begin{question}
   A question with a yet differently formatted number.
4 \end{question}
 Exercise section 5 question (l)
 A question with a yet differently formatted number.
```
#### <span id="page-10-0"></span>5.3.6 Language Settings

The names of the questions and solutions are language dependent. If you use babel<sup>[20](#page-10-1)</sup> or polyglossia[21](#page-10-2) ExSheets will adapt to the document language. Exsheets has a number of translations but surely not all! If you miss a language please drop me a line in an email<sup>22</sup> containing the babel language name and the correct translations for questions (possibly distinguishing between exercises and exam questions) and solutions.

Until I implement it you can add something like this to your preamble (example for Danish) and try if it works:

```
1 \DeclareTranslation{Danish}{exsheets-exercise-name}
   \{0\} \{0\}3 \DeclareTranslation{Danish}{exsheets-question-name}
   4 {Opgave}
5 \DeclareTranslation{Danish}{exsheets-solution-name}
6 \qquad \{Opl\of\}sning}
```
If this isn't working it means that the language you're using is unknown to the TRANSLATIONS package (see part [III\)](#page-49-1). In this case please notify me, too. You then can still use the [name](#page-7-3) options.

<span id="page-10-3"></span><span id="page-10-2"></span><span id="page-10-1"></span><sup>&</sup>lt;sup>20</sup> CTAN: [babel](http://www.ctan.org/pkg/babel/) <sup>21</sup> CTAN: [polyglossia](http://www.ctan.org/pkg/polyglossia/) <sup>22</sup> [contact@mychemistry.eu](mailto:contact@mychemistry.eu)

#### 5 Package Usage

#### <span id="page-11-0"></span>5.4 Counting Points

#### <span id="page-11-1"></span>5.4.1 The Commands

You have seen in section [5.3.1](#page-6-1) that you can assign points to a question. If you do so these points are printed into the margin<sup>23</sup> and are counted internally. But there are additional commands to assign points or bonus points and a number of commands to retrieve the sum of points and/or bonus points.

\addpoints\*{<num>}

<span id="page-11-5"></span>This command can be used to add points assigned to subquestions. [\addpoints](#page-11-5) will print the points (with "unit") and add them to the sum of all points, [\addpoints\\*](#page-11-5) will only add them but print nothing.

\points\*{<num>}

<span id="page-11-6"></span><span id="page-11-2"></span>This command will only print the points (with "unit") but won't add them to the sum of points.

 $\blacktriangleright$  \addbonus\*{<num>}

This command can be used to add bonus points assigned to subquestions. [\addbonus](#page-11-6) will print the points (with "unit") and add them to the sum of all bonus points, [\addbonus\\*](#page-11-6) will only add them but print nothing.

 $\blacktriangleright$  \bonus\*{<num>}

<span id="page-11-3"></span>This command will only print the bonus points (with "unit") but won't add them to the sum of bonus points.

 $\blacktriangleright$  \pointssum\*

<span id="page-11-7"></span>Prints the sum of all points with or without (starred version) "unit": 66.75 P.

 $\blacktriangleright$  \currentpointssum\*

<span id="page-11-8"></span>Prints the current sum of points with or without (starred version) "unit": 11.5 P.

 $\blacktriangleright$  \bonussum\*

Prints the sum of all bonus points with or without (starred version) "unit": 4 P.

 $\blacktriangleright$  \currentbonussum\*

<span id="page-11-9"></span>Prints the current sum of bonus points with or without (starred version) "unit": 4 P.

 $\blacktriangleright$  \totalpoints\*

prints the sum of the points *and* the sum of the bonus points with "unit": 66.75  $(+4)$  P. The starred version prints the sum of the points without "unit":  $66.75 (+4)$ .

The commands [\pointssum](#page-11-7), [\bonussum](#page-11-8) and [\totalpoints](#page-11-9) need at least  $two ETeX$  runs to get the sum right.

Suppose you have an exercise worth 4 P. which consists of four questions listed with an enumerate environment that are all worth 1 P. each. You have two possibilities to display and count them:

<span id="page-11-4"></span><sup>&</sup>lt;sup>23</sup> Well, not necessarily. It depends on the heading style you have chosen.

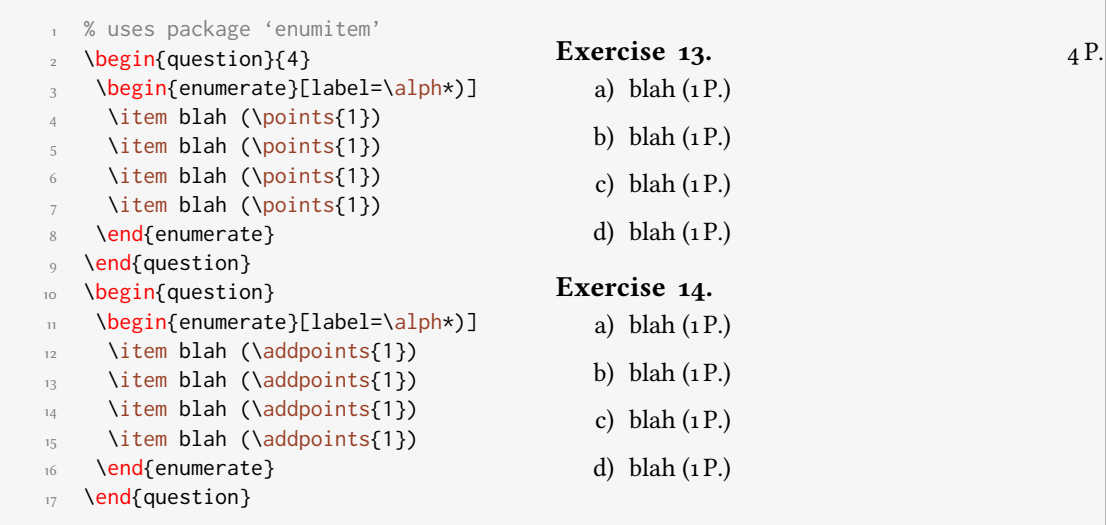

### <span id="page-12-0"></span>5.4.2 Options

<span id="page-12-3"></span><span id="page-12-2"></span><span id="page-12-1"></span>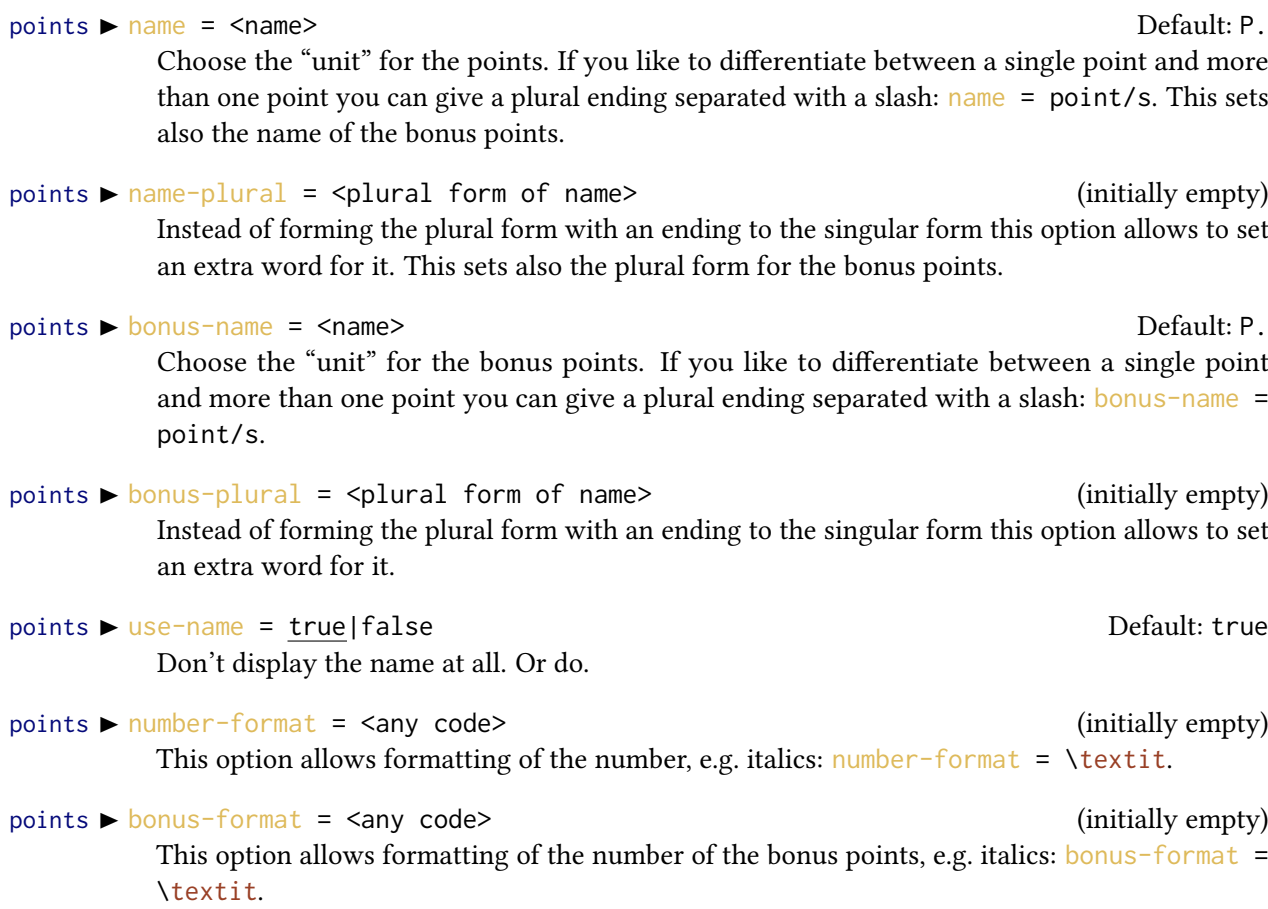

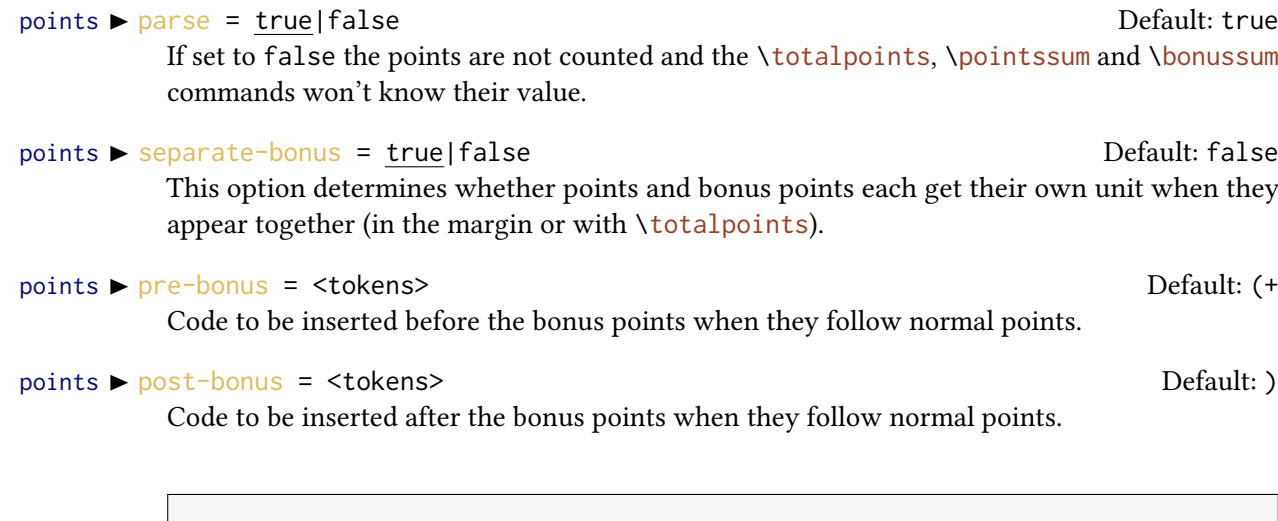

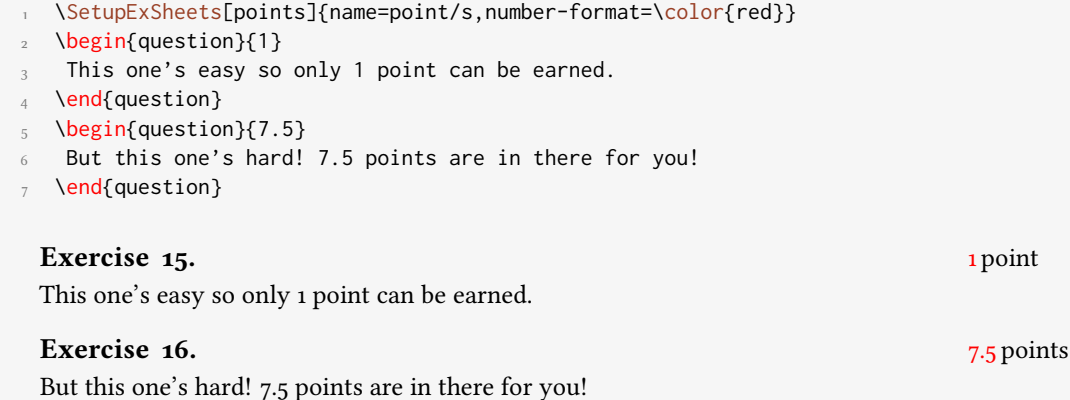

### <span id="page-13-0"></span>5.5 Printing Solutions

You have already seen that you can [print](#page-7-1) solutions where they are using the print option. But EXSHEETS offers you quite more possibilities.

<span id="page-13-1"></span>In the next subsections the usage of the command

### \printsolutions[<setting>]

#### is discussed.

Before we do that a hint: remember that you can set the option [print](#page-7-1) globally:

```
1 % in the preamble
2 \SetupExSheets{solution/print=true}
```
Now if you want to typeset some text depending on the option being true or not you can use the following commands:

```
 \PrintSolutionsTF{<true code>}{<false code>}
```

```
 \PrintSolutionsT{<true code>}
```
\PrintSolutionsF{<false code>}

They might come in handy if you want two versions of an exercise sheet, one with the exercises and one with the solutions, and you want to add different titles to these versions, for instance.

#### <span id="page-14-0"></span>5.5.1 Print all

The first and easiest usage of  $\prime$  printsolutions is the following:

1 [\printsolutions](#page-13-1)

There is nothing more to say, really. It prints all solutions you have specified except those belonging to a question with option [use](#page-7-2)  $=$  false. Yes, there's one more point: [\printsolutions](#page-13-1) only knows the solutions that have been set before its usage! This is also true for every usage explained in the next sections.

1 [\printsolutions](#page-13-1) Solution 8. This is the solution to exercise [8!](#page-8-1) Solution 9. See? This solution gets printed where you have put it in the code of your document. Fancy name 10. See? This solution gets printed where you have put it and has a fancy name!

### <span id="page-14-1"></span>5.5.2 Print per chapter/section

#### Current chapter/section

If you are not creating an exercise sheet or an exam but are writing a textbook you maybe want a section at the end of each chapter showing the solution to the exercises presented in that chapter. In this case use the command as follows:

```
\printsolutions[section]
```

```
2 % or
```

```
\printsolutions[chapter]
```
#### 5 Package Usage

Again, this is pretty much self-explaining. The solutions to the questions of the current chapter<sup>24</sup> or section are printed.

```
1 \begin{question}
2 This is the first and only question in this section.
3 \end{question}
4 \begin{solution}
5 This will be one of a few solutions printed by the following call of
{printsolutions}.
7 \end{solution}
8 And now:
9 \printsolutions[section]
 Exercise 17.
 This is the first and only question in this section.
 And now:
 Solution 8.
 This is the solution to exercise 8!
 Solution 9.
 See? This solution gets printed where you have put it in the code of your document.
 Fancy name 10.
 See? This solution gets printed where you have put it and has a fancy name!
 Solution 17.
 \printsolutions.
```
#### Specific chapter/section

You can also print only the solutions from chapters or sections other than the current ones. The syntax is fairly easy:

```
\printsolutions[section={1-7,10}]
```

```
2 % the same for chapters:
```
<sup>3</sup> % [\printsolutions\[](#page-13-1)chapter={1-7,10}]

<span id="page-15-1"></span><sup>&</sup>lt;sup>24</sup> Only if the document class you're using has chapters, of course!

Solution 8. This is the solution to exercise [8!](#page-8-1)

Solution 9. See? This solution gets printed where you have put it in the code of your document.

Fancy name 10. See? This solution gets printed where you have put it and has a fancy name!

Solution 17. This will be one of a few solutions printed by the following call of [\printsolutions](#page-13-1).

Don't forget that [\printsolutions](#page-13-1) cannot know the solutions from section 10 yet. It is just used to demonstrate the syntax. You can also use an open range, e.g. something like

```
\printsolutions[section={-4,10-}]
```
This would print the solutions from sections  $1-4$  and from all sections with number 10<sup>25</sup> and greater.

There is an obvious disadvantage: you have to know the section numbers! But there is a solution: use the package option  $use-ref = true$  $use-ref = true$ . Then you can do something like

```
1 % in the preamble:
2 \usepackage[use-ref]{exsheets}
3 % somewhere in your code after \section{A really cool section
     title}:
4 \label{sec:ReallyCool}
5 % somewhere later in your code:
6 \printsolutions[section={-\S{sec:ReallyCool}}]
7 % which will print all solutions from questions up to and
8 % including the really cool section
```
With the package option [use-ref](#page-5-1)  $=$  true each usage of  $\lambda$  abel will create additional labels (one preceded with exse: and another one with exch:) which store the section number and the chapter number, respectively. These are used internally by two commands  $\S$  and  $\C$  which refer to the section number and the chapter number the label was created in. These commands are only available as arguments of [\printsolutions](#page-13-1).

Since some packages like the well known hyperref<sup>[26](#page-16-1)</sup> for example redefine \label [use-ref](#page-5-1) won't work in together with it. In this case don't use [use-ref](#page-5-1) and set \exlabel{<label>} instead to remember the section/the chapter number. Its usage is just like \label. So the safest way is as follows:

<span id="page-16-1"></span><span id="page-16-0"></span><sup>&</sup>lt;sup>25</sup> Or rather where \value{section} is 10 or greater – the actual counter formatting is irrelevant. <sup>26</sup> CTAN: [hyperref](http://www.ctan.org/pkg/hyperref/)

```
1 % in the preamble:
2 \usepackage{exsheets}
3 % somewhere in your code after \section{A really cool section
     title}:
4 \exlabel{sec:ReallyCool}
5 % somewhere later in your code:
6 \printsolutions[section={-\S{sec:ReallyCool}}]
7 % which will print all solutions from questions up to and
8 % including the really cool section
```
Please be aware that the labels must be processed in a previous  $\mathbb{E} F_F X$  run before \S and \C can pass them on to [\printsolutions](#page-13-1).

#### <span id="page-17-0"></span>5.5.3 Print by **ID**

Now comes the best part: you can also print selected solutions! Every question has an ID. To see which ID a question has you can call the following command:

```
▶ \DebugExSheets{true|false}
```
## Introduced in  $\text{CurrentQuestionID}$ <br>version 0.4a expands to the current

expands to the current question ID (after two expansions).

Let's create some more questions and take a look what this command does:

```
\DebugExSheets{true}
2 \begin{question}[ID=nice!]
3 A question with a nice \acs{id}!
4 \end{question}
5 \begin{solution}
6 The solution to the question with the nice \csc{act}.
7 \end{solution}
8 \begin{question}{3.75}
9 Yet another question. But this time with quarter points!
10 \end{question}
11 \begin{solution}
12 Yet another solution.
13 \end{solution}
  ID: nice! Exercise 18.
  A question with a nice ID!
  ID: 19 Exercise 19. 3.75 P.
  Yet another question. But this time with quarter points!
```
So now we can call some specific solutions:

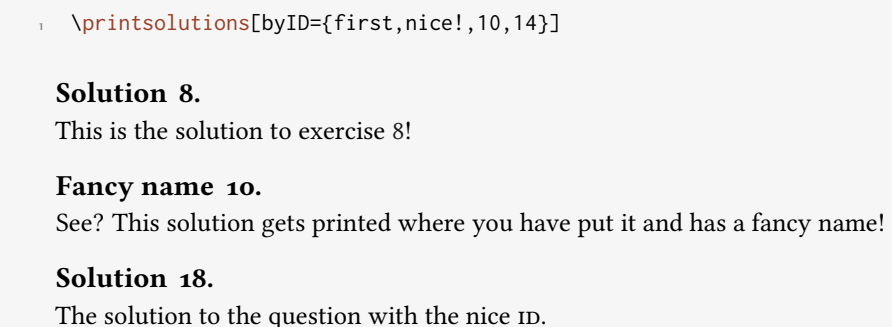

This makes use of the l3sort package which at the time of writing is still considered experimental. In case you wonder where solution 14 is: question 14 has no solution given.

If you don't want that the solutions are sorted automatically but appear in the order given you can use the option

solution  $\triangleright$  sorted = true|false Default: true

Sort solutions given by ID or don't.

#### <span id="page-18-0"></span>5.6 Using Classes

For creating different variants of a written exam or different difficulty levels of an exercise sheet it comes in handy if one can assign certain classes to questions and then tell ExSHEETS only to use one ore more specific classes.

use-classes = <list of classes> (initially empty)

<span id="page-18-1"></span>When this option is used only the questions belonging to the specified classes are printed and have their solutions saved.

```
1 \SetupExSheets{use-classes={easy,hard}}
2 \begin{question}[class=easy]
   This one's easy.
4 \end{question}
5 \begin{question}[class=middle]
  This one's a little bit harder.
7 \end{question}
8 \begin{question}[class=hard]
  Let's see if you can solve this one!
10 \end{question}
  Exercise 20.
 This one's easy.
  Exercise 21.
  Let's see if you can solve this one!
```
Questions of classes that are not used are fully discarded. This also means that questions that don't have a class assigned are discarded.

#### 5 Package Usage

#### <span id="page-19-0"></span>5.7 Using Topics

Similarly to classes one can assign topics to questions. The usage is practically identical, the semantic meaning is different.

use-topics = <list of topics> (initially empty)

<span id="page-19-2"></span>When this option is used only the questions belonging to the specified topics are printed and have their solutions saved.

```
1 \SetupExSheets{use-topics={trigonometry}}
2 \begin{question}[topic=trigonometry]
  A trigonometry question.
4 \end{question}
5 \begin{question}[topic=arithmetics]
 6 A arithmetics question
7 \end{question}
 Exercise 22.
```
A trigonometry question.

Questions of topics that are not used are fully discarded. This also means that questions that don't have a topic assigned are discarded.

If you set both [use-classes](#page-18-1) and [use-topics](#page-19-2) then only questions will be used that match both categories.

Ideally one could assign more than one topic to a question but this is not supported yet.

#### <span id="page-19-1"></span>5.8 Variations of an Exam

Introduced in version  $0.6$ 

It is a quite common task to design an exam in two different variants. This is of course possible with ExSHEETS' classes (see section [5.6\)](#page-18-0). However, often not the whole question is to be different but only small details, the numbers in a maths exam, say. For this purpose ExSHEETS provides the following commands:

\SetVariations{<num>}

<span id="page-19-4"></span>Set the number of different variants. This will determine how many arguments the command [\vary](#page-19-3) will get. <num> must at least be 2 and is initially set to 2.

▶ \variant{<num>}

<span id="page-19-5"></span>Choose the active variant. The argument must be a number between 1 and the number set with [\SetVariations](#page-19-4). Initially set to 1.

\vary{<variant 1>}{<variant 2>}

<span id="page-19-3"></span>This command is the one actually used in the document. It has a number of required arguments equal to the number set with [\SetVariations](#page-19-4). All of its arguments are discarded except the one specified with [\variant](#page-19-5).

```
\SetVariations{6}%
2 \variant{6}\vary{A}{B}{C}{D}{E}{F}
3\variant{\vary{A}{B}{C}{D}{E}{F}
4 \variant{5}\vary{A}{B}{C}{D}{E}{F}
5 \variant{2}\vary{A}{B}{C}{D}{E}{F}
6 \variant{4}\vary{A}{B}{C}{D}{E}{F}
7 \variant{3}\vary{A}{B}{C}{D}{E}{F}
                                        F A E B D C
```
#### <span id="page-20-0"></span>5.9 A Grade Distribution

Probably this is a rather esoteric feature but it could proof useful in some cases. Suppose you are a German math teacher and want to grade exactly corresponding to the number of points relative to the sum of total points, regardless of how big that might be. You could do something like this to present your grading decisions for the exam:

```
1 % preamble:
2 % \DeclareRelGrades{
3 \times 1 = 14 \times \{1,5\} = .91675 \times 2 = .83336 \t% \t{2,5} = .75,
7 \times 3 = .66678 \quad \% \quad \{3,5\} = .5833,
9 \times 4 = .510 % }
11 \small\setlength\tabcolsep{2pt}
12 \begin{tabular}{r|*8c}
13 Punkte
\frac{14}{14}\grade*\grade*{1}$ & $\le\grade*{1,5}$ & $\le\grade
     *{2}$
15 & $\le\grade*{2,5}$ & $\le\grade*{3}$ & $\le\grade*{3,5}$ & $<\grade
     \star{4}$ \\
16 Note
17 & 1 & 1--2 & 2 & 2--3 & 3 & 3--4 & 4 & 5
   \end{tabular}
   Punkte 66.75 \le 66.75 \le 61 \le 56 \le 50 \le 45 \le 39 \le 33Note 1 1-2 2 2-3 3 3-4 4 5
```
<span id="page-20-1"></span>These are the available commands and options:

```
 \DeclareRelGrades{<grade>=<num>,...}
```
<span id="page-20-2"></span>This command is used to define grades and assign the percentage of total points to them.

```
▶ \grade*{<grade>}
```
Gives the number of points corresponding to a grade depending on the value of [\pointssum](#page-11-7) with or without (starred version) "unit".

#### 5 Package Usage

grades  $\triangleright$  round = <num><br>Default: 0<br>The number of decimals the points of a grade are rounded to. This doesn't apply to the maximum number of points if the rounded number would be bigger than the actual sum.

#### grades ► half = true|false Default: false

If set to true points are rounded either to full or to half points.

#### <span id="page-21-0"></span>5.10 Adding and Using Additional Information to Questions

For managing lots of questions and corresponding solutions it can be very useful to be able to save and recover additional information to the questions. This is possible with the following commands. First the ones for saving:

▶ \DeclareQuestionProperty{<name>}

This command defines a question property <name>. It can only be used in the document preamble.

\SetQuestionProperties{<name>=<value>,...}

<span id="page-21-1"></span>Set the properties for a specific question. this command can only be used inside the question environment.

<span id="page-21-2"></span>Now the commands for recovering the properties:

▶ \QuestionNumber{<id>}

Recover the number of the question with the  $\text{ID}$  <id>. The number is displayed according to the format set with [counter-format](#page-5-0).

▶ \GetQuestionProperty{<name>}{<id>}

<span id="page-21-3"></span>Recover the property  $\langle$  name> of the question with the  $ID \langle id \rangle$ . Of course the property must have been declared before.

Let's say we have declared the properties notes, reference and topic. By default the property points is available and gets the value of the optional argument of the question environment.

We can now do the following:

```
1 % uses 'biblatex'
2 \begin{question}[ID=center,topic=LaTeX]{3}
3 Explain how you could center text in a \LaTeX\ document.
  4 \SetQuestionProperties{
    topic = \Tek/\Lafek ,6 notes = {How to center text.},
7 reference = {\textcite{companion}}}
8 \end{question}
9 \begin{solution}
10 To center a short part of the text body one can use the \texttt{center}
\points{1}). Inside an environment like \texttt{table} one
12\points{1}). For single lines
\points{1}).
14 \end{solution}
15 \begin{question}[ID=knuthbooks,topic=LaTeX]{2}
16 Name two books by D.\, E.\, Knuth.
17 \SetQuestionProperties{
18 topic = \text{TeV}/\text{LaTeV},
19 notes = {Books by Knuth.},
20 reference = {\textcite{knuth:ct:a,knuth:ct:b,knuth:ct:c,knuth:ct:d,
    knuth:ct:e}}}
21 \end{question}
22 \begin{solution}
23 For example two volumes from \citetitle{knuth:ct}:
24 \citetitle{knuth:ct:a,knuth:ct:b,knuth:ct:c,knuth:ct:d,knuth:ct:e}. Each
    valid
25\points{1}
26 \end{solution}
 Exercise 23. \frac{3}{2}.
 Explain how you could center text in a ETEX document.
 Exercise 24. 2 P.
 Name two books by D. E. Knuth.
```
It is now possible to recover these values later:

```
% uses 'booktabs'
  \begin{center}
   \begin{tabular}{lll}
    \toprule
     Question & Property & \\
     \midrule
     7 \QuestionNumber{center}
8 & Points & \GetQuestionProperty{points}{center} \\
       9 & Topic & \GetQuestionProperty{topic}{center} \\
10 \GetQuestionProperty{reference}{center} \\
11 8 Note 8\GetQuestionProperty{notes}{center} \\
12 \midrule
\QuestionNumber{knuthbooks}
14 8 Points\GetQuestionProperty{points}{knuthbooks} \\
15 & Topic & \GetQuestionProperty{topic}{knuthbooks} \\
\GetQuestionProperty{reference}{knuthbooks} \\
17 & Note & \GetQuestionProperty{notes}{knuthbooks} \\
18 \bottomrule
19 \end{tabular}
20 \end{center}
         Question Property
         23. Points 3
                   Topic T<sub>E</sub>X/LT<sub>E</sub>X
                   References Goossens, Mittelbach, and Samarin [3]
                  Note How to center text.
         24. Points 2
                   Topic T<sub>E</sub>X/LH<sub>E</sub>X
                   References Knuth [7,8,9,10,11]Note Books by Knuth.
```
Introduced in

There are additional commands that might prove useful:

version 0.3

▶ \ForEachQuestion{<code to be executed for each used question>}

<span id="page-23-0"></span>Inside the argument one can refer to the ID of a question with #1. Beware that this command only knows of questions used before it is issued.

#### $\triangleright$  \numberofquestions

<span id="page-23-1"></span>Returns the current number of used questions. Beware that this command only knows of questions used before it is issued.

#### \iflastquestion{<true code>}{<false code>}

<span id="page-23-2"></span>Although this command is available in the whole document it is only useful inside [\ForEachQuestion](#page-23-0). It tells you if the end of the loop is reached or not.

For example one could use these commands to create a grading table:

```
\numberofquestions}{c|}c|}\hline
   Question &
     3 \ForEachQuestion{\QuestionNumber{#1}\iflastquestion{}{&}}
    &
     Total \\ \hline
   Points &
     \ForEachQuestion{\GetQuestionProperty{points}{#1}\
   iflastquestion{}{&}} &
     \pointssum* \\ \hline
8 Reached &
9 \ForEachQuestion{\iflastquestion{}{&}} & \\ \hline
10 \end{tabular}
```
For four questions the table now would look similar to figure [1.](#page-24-1)

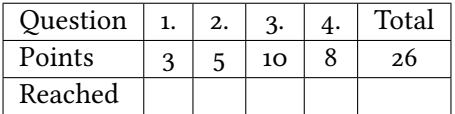

<span id="page-24-1"></span>Figure 1: An example for a grading table. (Actually this is a fake. See the grading-table.tex file shipped with exsheets for the real use case.)

#### <span id="page-24-0"></span>5.11 Selectively Include Questions from External Files

Suppose you have one or more files with questions prepared to use them as a kind of database. One for class A, say, one for class B, one for class C and so one, something like this:

```
1 % this is file classA.tex
2 \begin{question}[class=A,ID=A1,topic=X]
3 First question of class A, topic X.
4 \end{question}
5 \begin{solution}
   First solution of class A.
7 \end{solution}
8 \begin{question}[class=A, ID=A2, topic=Y]
9 Second question of class A, topic Y.
10 \end{question}
11 \begin{solution}
12 Second solution of class A.
13 \end{solution}
14 ...
15 % end of file classA.tex
16 \endinput
```
You can of course just \input or \include it but that would of course include the whole file into your document. But would't it be nice to just include selected questions? Or maybe a five

#### 5 Package Usage

<span id="page-25-0"></span>random questions from the file? That is possible with the following command:

\includequestions[<options>]{<list of filenames>}

If you use it without options it will have the same effect as  $\infty$ . There are however the following options:

 $include \rightarrow all = true | false$ 

 $include \rightarrow IDs =$  (initially empty)

<span id="page-25-1"></span>Includes only the specified questions.

include random = <num> (initially empty) Includes <num> randomly selected questions. This option uses the lcg package to create the pseudo-random numbers.

 $include \rightarrow seed = \langle num \rangle$  Default: -1

Sets the seed for the pseudo-random numbers.

The usage should be self-explainable:

1 % include questions A1, A3 and A4: [\includequestions\[](#page-25-0)IDs={A1,A3,A4}]{classA.tex} % or include 3 random questions: [\includequestions\[](#page-25-0)random=3]{classA}

In order to be able to select the questions  $ExSHEETS$  needs to  $\iota$  input the file twice. The first time the available questions are detemined, the second time the selected questions are used. This unfortunately means that anything that is not part of a question or solution is also input twice. Either don't do that or use one of the following commands for control:

- \PrintIfIncludeActiveTF{<true code>}{<false code>}
- ▶ \PrintIfIncludeActiveT{<true code>}
- \PrintIfIncludeActiveF{<false code>}

If you use the [random](#page-25-1) option you need to be aware of the following facts: the options [use-classes](#page-18-1), [use-topics](#page-19-2) and question/print are not considered when selecting the questions which means you might end up with less questions included than you've specified. The option question/use is also not taken into consideration. In fact it is completely ignored and the questions are included anyway. I'm still not sure this is a feature or a bug. . .

#### <span id="page-26-0"></span>5.12 Own Question/Solution Pairs

Introduced in version 0.3

ExSheets provides he possibility to create new environments that behave like the question and solution environments. This would allow, for example, to define a question\*/solution\* environment pair for bonus questions. The following commands may be used in the document preamble:

- <span id="page-26-3"></span>\NewQuSolPair{<question>}[<question options>]{<solution>}[<solution options>]
- \RenewQuSolPair{<question>}[<question options>]{<solution>}[<solution options>]

The standard environments are defined as follows:

```
\NewQuSolPair{question}{solution}
```
Let's say we want the possibility to add bonus questions. A simple way would be to define starred variants that add a star in the margin left to the title:

```
1 % preamble:
 2 % \NewQuSolPair
 3 % {question*}[name=\protect\llap{$\bigstar$\space}Bonus Question]
 4 % {solution*}[name=\protect\llap{$\bigstar$\space}Solution]
 5 \begin{question*}
   bonus question.
7 \end{question*}
 8 \begin{solution*}[print]
   This is what the solution looks like.
10 \end{solution*}
\star Bonus Question 25.
  This is a bonus question.
\star Solution 25.
  This is what the solution looks like.
```
As you can see the environments take the same options as are described for the standard question and solution environments.

#### <span id="page-26-1"></span>5.13 The tasks Environment

#### <span id="page-26-2"></span>5.13.1 How it works

Changed in version 0.4

The tasks environment is similar to a list like enumerate but not the same. The first difference: there is no pagebreak possible inside an item but only between items. The second difference: the enumeration default is a), b), c) ... The third difference: there is a split at *every* occurrence of the item separator. For this reason the default separator is not  $\iota$  tem but  $\iota$  task so it is unique to this environment only. The fourth difference: the tasks environment cannot be nested. You can, however, use an itemize environment or something in it.

 $\rightarrow \begin{array}{c} \begin{array}{c} \text{begin of columns>}\} \text{lists} \text{task} \text{models} \end{array} \end{array}$ 

Let's use some sample text in the next few examples:

```
\def\s{This is some sample text we will use to create a
  somewhat
  longer text spanning a few lines.}
\def\sample{\s\ \s\par\s}
```

```
Some text before the list.
2 \begin{tasks}
   \task \sample
   \task \sample
   5 \task \sample
6 \end{tasks}
7 And also some text after it.
 Some text before the list.
     This is some sample text we will use to create a somewhat longer text spanning
a)
        a few lines. This is some sample text we will use to create a somewhat longer
        text spanning a few lines.
        This is some sample text we will use to create a somewhat longer text spanning
        a few lines.
     This is some sample text we will use to create a somewhat longer text spanning
b)
        a few lines. This is some sample text we will use to create a somewhat longer
        text spanning a few lines.
        This is some sample text we will use to create a somewhat longer text spanning
        a few lines.
     This is some sample text we will use to create a somewhat longer text spanning
c)
        a few lines. This is some sample text we will use to create a somewhat longer
        text spanning a few lines.
        This is some sample text we will use to create a somewhat longer text spanning
        a few lines.
 And also some text after it.
```
The environment takes the optional argument  $\{\langle \text{num of columns} \rangle\}$  with which the number of columns used by the environment is specified.

```
1 \begin{tasks}{2}
   \task \sample
3 \task \s\ \s
  \task \s
5 \task \sample
6 \task \s\par\s
7 \end{tasks}
```
#### 5 Package Usage

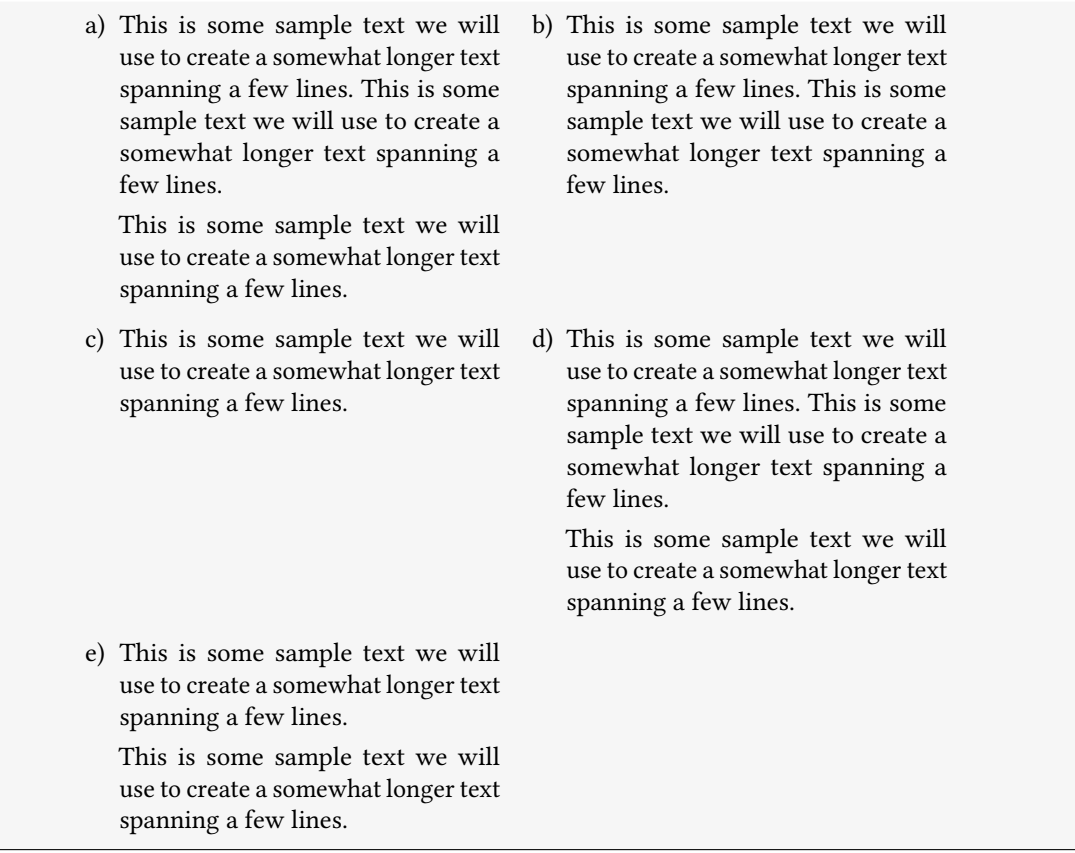

#### <span id="page-28-0"></span>5.13.2 Available Options

The environment has some options, namely these:

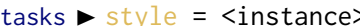

tasks  $\triangleright$  style =  $\langle$ instance> (initially empty) (initially empty) (choose the instance to be used. Read more on this in section [6.3.](#page-48-0)

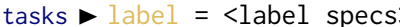

 $\text{tasks} \blacktriangleright \text{label} = \text{label} \text{secs}$ Sets a custom label. The letters tsk are replaced with the task-counter. An optional argument directly following these letters specifies the counter format: 1: \arabic, a: \alph, A: \Alph, r: \roman and R: \Roman.

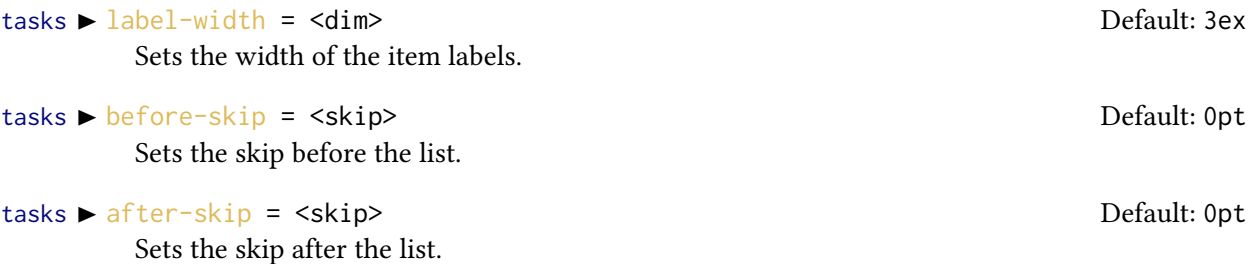

#### 5 Package Usage

## $t$ asks  $\triangleright$  resume =  $\frac{true}{1}$  false Default: false

The enumeration will resume from a previous tasks environment. In order to use this option properly you shouldn't mix different tasks environments that both count their items.

Now the same list as above but with three columns and a different label:

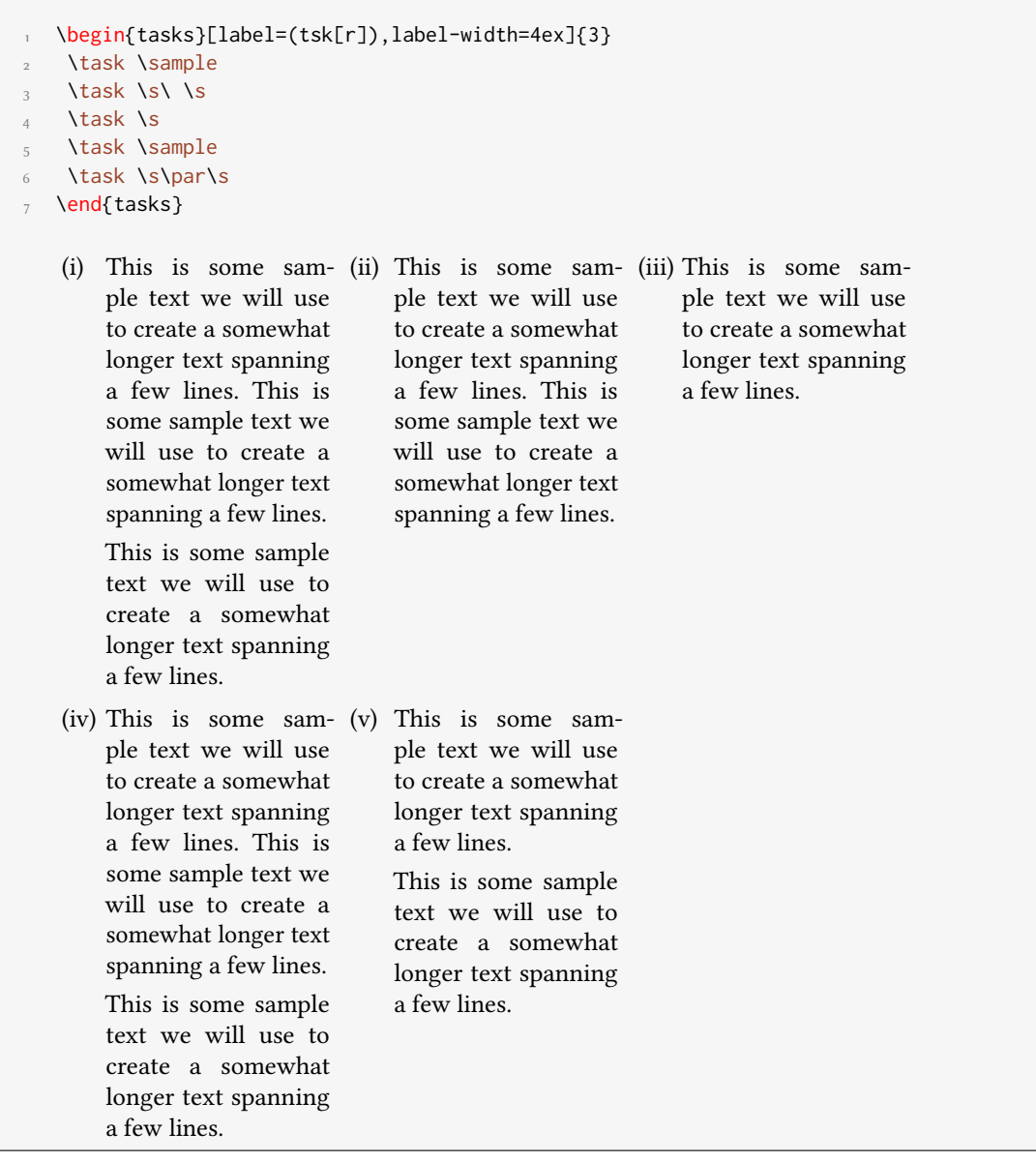

Let's use it inside a question:

```
\SetupExSheets[tasks]{label=qu.tsk,label-width=5ex}
2 \begin{question}[type=exam]{4}
3 I have these two tasks for you. Shall we begin?
  \begin{tasks}{2}
  \task The first task: easy!
6 \task The second task: even more so!
7 \end{tasks}
8 \end{question}
9 \begin{solution}[print]
10 Now, let's see\ldots\ ah, yes:
11 \begin{tasks}
12 \task This is the first solution. Told you it was easy.
13 \task This is the second solution. And of course you knew that!
14 \end{tasks}
<sup>15</sup> \end{solution}
  Question 26. 4P.
  I have these two tasks for you. Shall we begin?
  26.1 The first task: easy! 26.2 The second task: even more so!
  Solution 26.
  Now, let's see. . . ah, yes:
  26.1 This is the first solution. Told you it was easy.
  26.2 This is the second solution. And of course you knew that!
```
#### <span id="page-30-0"></span>5.13.3 Available Instances

When you use the package option [load-tasks](#page-5-2) there are currently three additional instances for the tasks are available:

itemize uses \labelitemi as labels.

enumerate enumerates the items with  $1, 2, \ldots$ 

multiplechoice a – well – 'multiple choice' list.

```
1 \begin{tasks}[style=itemize]{2}
2 \task that's just how\ldots
3 \task \ldots we expected
4 \end{tasks}
5 \begin{tasks}[style=enumerate]{2}
6 \task that's just how\ldots
7 \task \ldots we expected
8 \end{tasks}
9 \begin{tasks}[style=multiplechoice]{2}
10 \task that's just how\ldots
11 \task \ldots we expected
12 \end{tasks}
     • that's just how... • ... we expected
    1. that's just how... 2. ... we expected
    \Box~ that's just how. . . \hfill\Box~\dots we expected
```
#### <span id="page-31-0"></span>5.13.4 Custom Labels

If you want to change a single label inside a list, you can use the optional argument of \task. This will temporarily overwrite the default label.

```
\begin{tasks}[style=itemize]
   \task a standard item
3 \task another one
  \task[+] a different one
  \task and another one
6 \end{tasks}
                                              • a standard item
                                              • another one
                                              \, + \, a different one
                                              • and another one
```
#### <span id="page-31-1"></span>5.13.5 New Tasks

Introduced in version 0.3b It is possible to add custom environments that work like the tasks environment.

```
 \NewTasks[<options>]{<name>}[<separator](<cols>)
```
<span id="page-31-2"></span>Define environment {<name>} that uses <separator> to introduce a new item. Default for <separator> is \task, default for <cols> is 1. The <options> are the ones described in section [5.13.2.](#page-28-0)

The tasks environment is defined as follows:

1 [\NewTasks{](#page-31-2)tasks}

#### 5 Package Usage

The separator does not have to be a control sequence:

```
1 \NewTasks[label=$\rightarrow$]{todo}[>]
2 \begin{todo}
3 > First task
  > Second Task
5 \end{todo}
     \rightarrow First task
     \rightarrow Second Task
```
Let's say you want a choices environment that has three columns in its default state. You could do something like this:

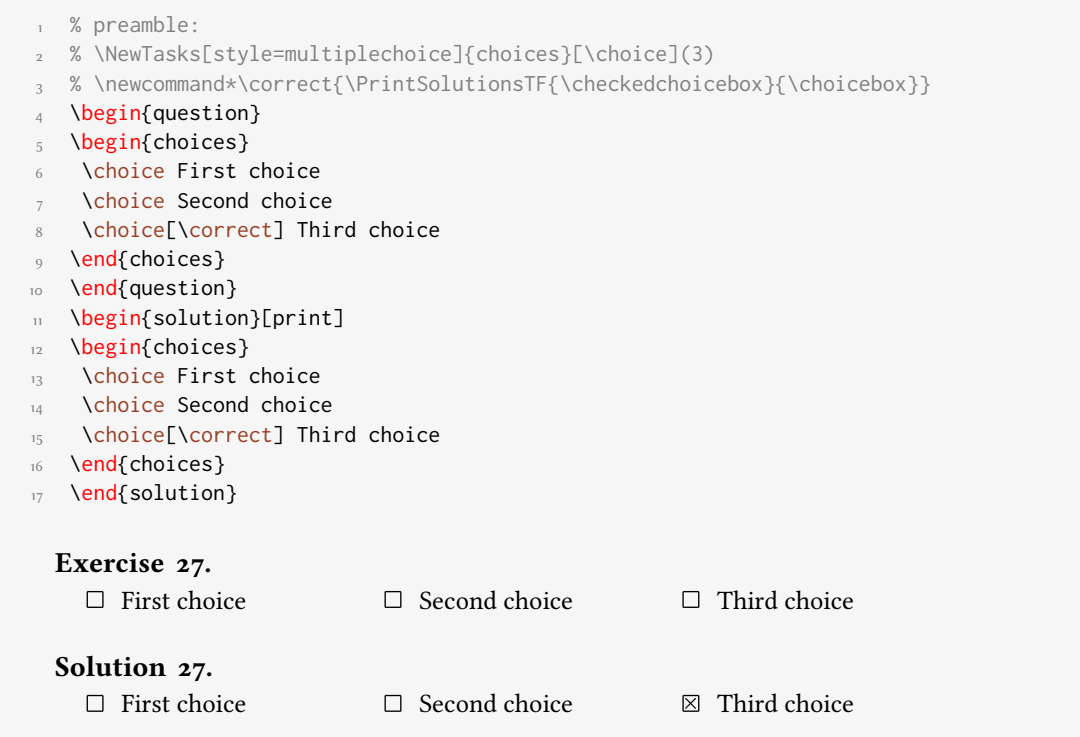

<span id="page-32-1"></span>The last example shows you two additional commands:

#### $\blacktriangleright$  \choicebox  $\Box$

<span id="page-32-0"></span> $\blacktriangleright$  \checkedchoicebox  $\boxtimes$ 

### <span id="page-33-0"></span>5.14 Filling in the Blanks

#### <span id="page-33-1"></span>5.14.1 Cloze

Changed in version 0.4

<span id="page-33-2"></span>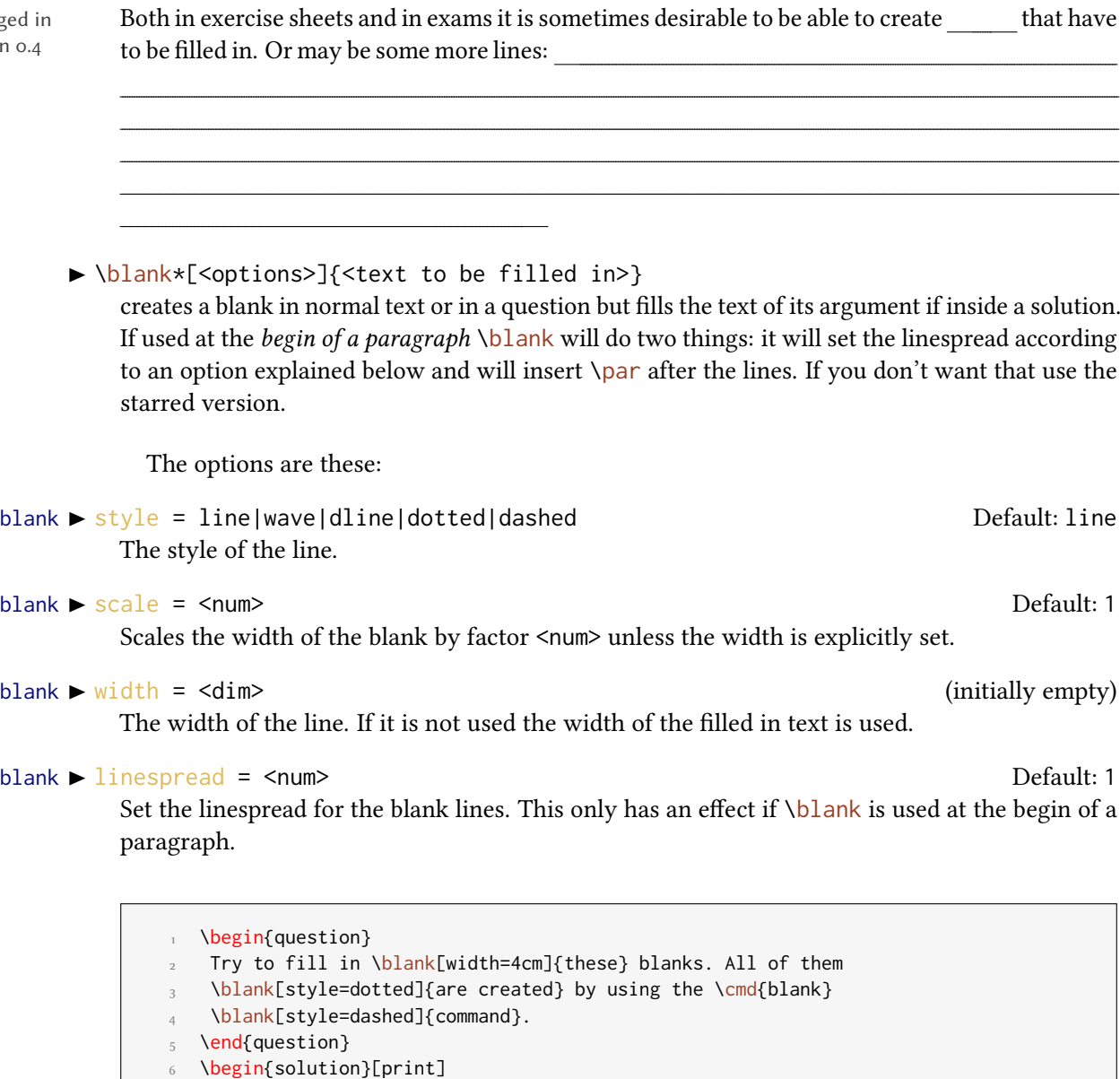

- 7 Try to fill in [\blank\[](#page-33-2)width=4cm]{these} blanks. All of them
- 8 [\blank\[](#page-33-2)style=dotted]{are created} by using the \cmd[{blank}](#page-33-2)
- <sup>9</sup> [\blank\[](#page-33-2)style=dashed]{command}.

```
10 \end{solution}
```
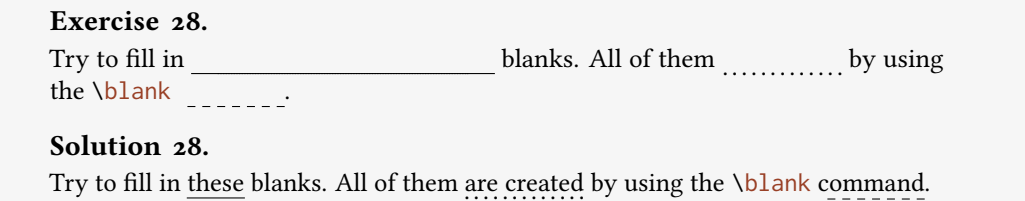

A number of empty lines are easily created by setting the width option:

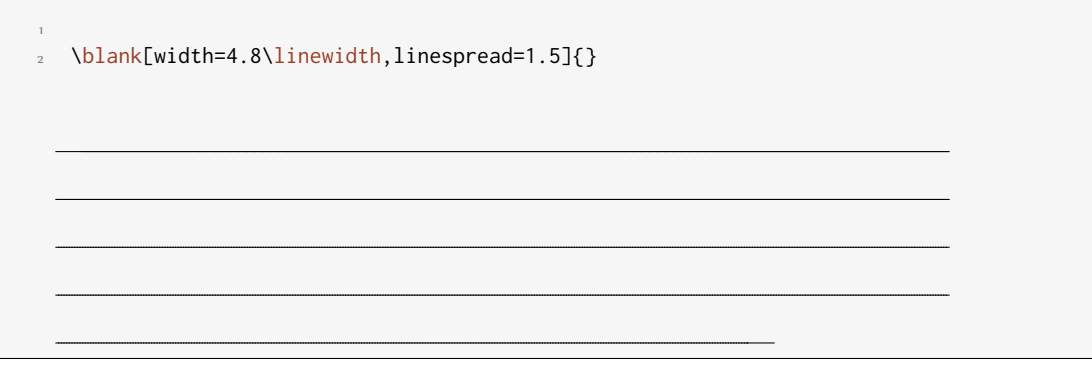

#### <span id="page-34-0"></span>5.14.2 Vertical Space for answers

Introduced in version 0.3

When you're creating an exam you might want to add some vertical space where the students can write down their answers. While you can always use \vspace this is not always handy when the space left on the page is less than you want. In this case it would be nice if a) there would be no warning and b) the rest of the space would be added at the top of the next page. This is what the following command is for:

▶ \examspace\*{<dim>}

<span id="page-34-1"></span>Add space as specified in  $\{\langle \text{dim} \rangle\}$ . If the space available on the current page is not enough the rest of the space will be added at the top of the next page. The starred version will silently drop any leftover space instead of adding it to the next page.

\begin{question} What do you think of this feature? [\examspace{](#page-34-1)3cm} \end{question} This line comes after the space. Exercise 29. What do you think of this feature? This line comes after the space.

#### <span id="page-35-0"></span>6 Styling your Exercise/Exam Sheets

#### <span id="page-35-1"></span>6.1 Background

The ExSHEETS package makes extensive use of  $E$ F<sub>F</sub>X<sub>3</sub>'s coffins<sup>27</sup> as well as its templates concept.<sup>28</sup> The latter allows a rather easy extension and customization of some of ExSHEETS' environments. To be more precise: you can define your own instances for the headings used for questions and solutions and for the tasks environment.

What this package doesn't provide is changing the background of questions or framing them. But this is easily possible using the mdframed<sup>[29](#page-35-6)</sup> package and its \surroundwithmdframed command.

#### <span id="page-35-2"></span>6.2 The exsheets-headings Object

EXSHEETS defines the object exsheets-headings and one template for it, the 'default' template. The package also defines two instances of this template, the 'block' instance and the 'runin' instance.

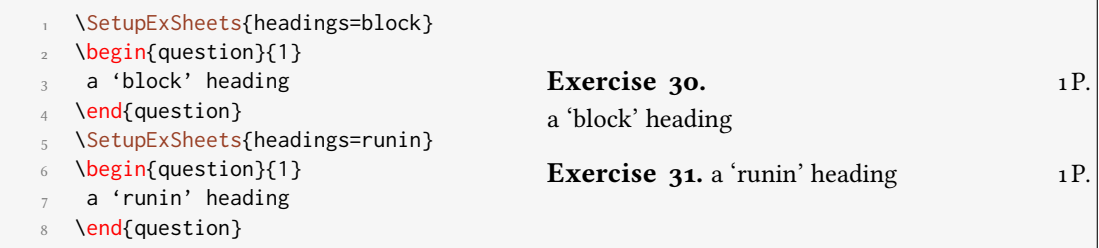

#### <span id="page-35-3"></span>6.2.1 Available Options

This section only lists the options that can be used when defining an instance of the 'default' template. The following subsections will give loads of examples of their usage. The options are

<span id="page-35-6"></span><span id="page-35-5"></span><span id="page-35-4"></span><sup>&</sup>lt;sup>27</sup> See the documentation to the xcoffins package for more information on that. <sup>28</sup> Have a look into the documentation to the xtemplate package. <sup>29</sup> CTAN: [mdframed](http://www.ctan.org/pkg/mdframed/)

listed in the definition for the template interface:

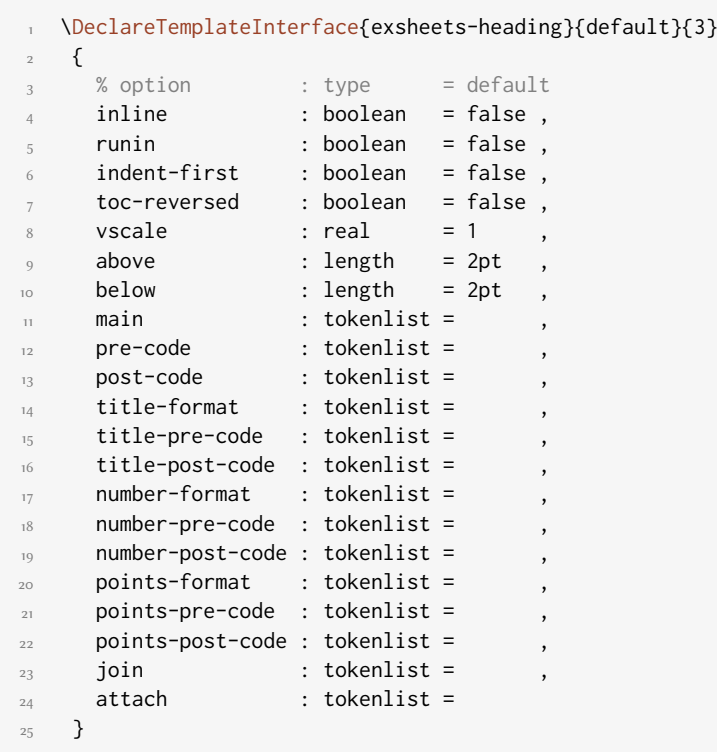

Each heading is built with at most four coffins available with the names 'main', 'title', 'number' and 'points'. Those coffins place possibly the whole heading, the title, the question number and the assigned points. The only coffin that's always typeset is the 'main' coffin, which is empty per default.

Coffins can be joined (two become one, the first extends its bounding box to contain the second) using the following syntax:

```
1 join = coffin1[handle11,handle12]coffin2[handle21,handle22](x-
    offset,y-offset)
```
The syntax for attaching (two become one, the first does not extend its bounding box around the second) is the same.

More on coffin handles is described in the documentation for the xcoffins. Figure [2](#page-37-2) briefly demonstrates the available handle pairs.

The following subsections will show all definitions of the instances available with the package option [load-headings](#page-5-3) and how they look. This will hopefully give you enough ideas to create your own instance if you want to have another heading style than the ones available.

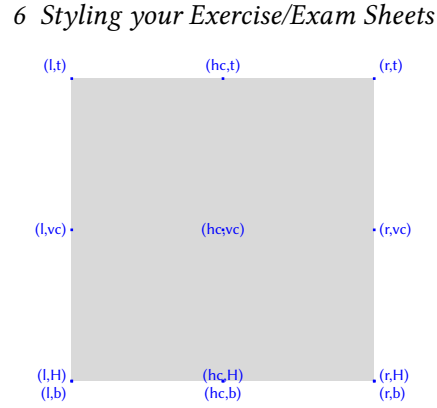

<span id="page-37-2"></span>FIGURE 2: Available handles for a horizontal coffin.

Of you use the option [load-headings](#page-5-3) each of the following instances is available through the option [headings](#page-5-4)  $=$   $\langle$  instance $\rangle$ .

#### <span id="page-37-0"></span>6.2.2 The 'block' Instance

```
1 \DeclareInstance{exsheets-heading}{block}{default}
2 {
    join = { title[r, B] number[1, B](1ex, 0pt) },
    attach =
      \{main[l,vc]title[l,vc](0pt,0pt) ;
        ]points[l,vc](\marginparsep,0pt)
8 }
9 }
```
#### Exercise  $32.$  1P.

A 'block' heading. This is some sample text we will use to create a somewhat longer text spanning a few lines. This is some sample text we will use to create a somewhat longer text spanning a few lines.

This is some sample text we will use to create a somewhat longer text spanning a few lines.

#### <span id="page-37-1"></span>6.2.3 The 'runin' Instance

```
1 \DeclareInstance{exsheets-heading}{runin}{default}
   \{runin = true,
     number-post-code = \space,
     attach =
       6 { main[l,vc]points[l,vc](\linewidth+\marginparsep,0pt) }
     ,
7 \text{ join} =
       8 {
        main[r,vc]title[r,vc](0pt,0pt) ;
```

```
10 main[r,vc]number[l,vc](1ex,0pt)
\overline{11} }
12 }
```
Exercise 33. A 'runin' heading. This is some sample text we will use to create a somewhat 1 P. longer text spanning a few lines. This is some sample text we will use to create a somewhat longer text spanning a few lines.

This is some sample text we will use to create a somewhat longer text spanning a few lines.

#### <span id="page-38-0"></span>6.2.4 The 'simple' Instance

```
1 \DeclareInstance{exsheets-heading}{simple}{default}
2 \{title-format = \normalsize ,
     points-pre-code = (5 points-post-code = ) ,
6 attach = { main[1, t]number[1, t](0pt,0pt) },
7 join =
8 {
9 number[r,b]title[l,b](1ex,0pt) ;
]points[l,t](1em,0pt)
\frac{11}{2} }
12 \quad \frac{1}{2}
```
#### $(1 P.)$ 34. Exercise

A 'simple' heading. This is some sample text we will use to create a somewhat longer text spanning a few lines. This is some sample text we will use to create a somewhat longer text spanning a few lines.

This is some sample text we will use to create a somewhat longer text spanning a few lines.

#### <span id="page-38-1"></span>6.2.5 The 'block-rev' Instance

```
1 \DeclareInstance{exsheets-heading}{block-rev}{default}
   \{\text{toc-reversed} = true,
4 join = { number[r,B]title[1,B](1ex,0pt) },
5 attach =6 \qquad \qquadmain[l,vc]number[l,vc](0pt,0pt) ;
8 main[r,vc]points[l,vc](\marginparsep,0pt)
9 }
10 }
```
#### $35.$  Exercise  $1<sup>P</sup>$ .

A 'block-rev' heading. This is some sample text we will use to create a somewhat longer text spanning a few lines. This is some sample text we will use to create a somewhat longer text spanning a few lines.

This is some sample text we will use to create a somewhat longer text spanning a few lines.

#### <span id="page-39-0"></span>6.2.6 The 'block-wp' Instance

```
1 \DeclareInstance{exsheets-heading}{block-wp}{default}
   \{points-pre-code = (points-post-code = ),
     5 join =
       \{title[r,B]number[l,B](1ex,0pt) ;
8 title[r,B]points[l,B](1ex,0pt)
9 \qquad \qquad },
\Box attach = { main[l,vc]title[l,vc](0pt,0pt) }
11 }
```
#### Exercise  $36. (1P.)$

A 'block-wp' heading. This is some sample text we will use to create a somewhat longer text spanning a few lines. This is some sample text we will use to create a somewhat longer text spanning a few lines.

This is some sample text we will use to create a somewhat longer text spanning a few lines.

#### <span id="page-39-1"></span>6.2.7 The 'block-wp-rev' Instance

```
1 \DeclareInstance{exsheets-heading}{block-wp-rev}{default}
     \{\text{toc-reversed} = true .
        points-pre-code = (points-post-code = ),
       \begin{array}{ccc} \text{ioin} & = \end{array}7 {
8 number[r,B]title[l,B](1ex,0pt) ;
9 number[r,B]points[l,B](1ex,0pt)
\begin{array}{ccc} \n\begin{array}{ccc} \n\end{array} & \n\begin{array}{ccc} \n\end{array} & \n\end{array}11 attach = { main[l,vc]number[l,vc](0pt,0pt) }
12 \quad \frac{1}{2}
```
#### 6 Styling your Exercise/Exam Sheets

#### 37. Exercise (1 P.)

A 'block-wp-rev' heading. This is some sample text we will use to create a somewhat longer text spanning a few lines. This is some sample text we will use to create a somewhat longer text spanning a few lines.

This is some sample text we will use to create a somewhat longer text spanning a few lines.

#### <span id="page-40-0"></span>6.2.8 The 'block-nr' Instance

```
1 \DeclareInstance{exsheets-heading}{block-nr}{default}
   \{\mathsf{attach} =
       \{main[l,vc]number[l,vc](0pt,0pt) ;
6 main[r,vc]points[l,vc](\marginparsep,0pt)
       7 }
8 }
```
 $38.$  1P.

A 'block-nr' heading. This is some sample text we will use to create a somewhat longer text spanning a few lines. This is some sample text we will use to create a somewhat longer text spanning a few lines.

This is some sample text we will use to create a somewhat longer text spanning a few lines.

#### <span id="page-40-1"></span>6.2.9 The 'block-nr-wp' Instance

```
1 \DeclareInstance{exsheets-heading}{block-nr-wp}{default}
\{points-pre-code = (points-post-code = ),
   ]points[1,vc](1ex,0pt)},
   attach = \{ \text{main}[1, \text{vc}] \text{number}[1, \text{vc}](0 \text{pt}, 0 \text{pt}) \}7 }
```
39.  $(1 P.)$ 

A 'block-nr-wp' heading. This is some sample text we will use to create a somewhat longer text spanning a few lines. This is some sample text we will use to create a somewhat longer text spanning a few lines.

This is some sample text we will use to create a somewhat longer text spanning a few lines.

<span id="page-41-0"></span>6.2.10 The 'runin-rev' Instance

```
1 \DeclareInstance{exsheets-heading}{runin-rev}{default}
2 \{3 toc-reversed = true,
   runin = true,
5 title-post-code = \space,
6 attach
7 { main[l,vc]points[l,vc](\linewidth+\marginparsep,0pt) }
     ,
8 join =9 {
10 main[r,vc]number[r,vc](0pt,0pt) ;
11 main[r,vc]title[1,vc](1ex,0pt)
12 }
13 }
```
40. Exercise A 'runin-rev' heading. This is some sample text we will use to create a somewhat 1 P. longer text spanning a few lines. This is some sample text we will use to create a somewhat longer text spanning a few lines.

This is some sample text we will use to create a somewhat longer text spanning a few lines.

#### <span id="page-41-1"></span>6.2.11 The 'runin-wp' Instance

```
1 \DeclareInstance{exsheets-heading}{runin-wp}{default}
2 \{3 runin = true,
4 points-pre-code = ( ,
5 points-post-code = )\space,
6 join =
7 \quad \frac{1}{2}8 main[r,vc]title[r,vc](0pt,0pt) ;
9 main[r,vc]number[l,vc](1ex,0pt) ;
]points[l,vc](1ex,0pt)
\overline{11} }
12 }
```
**Exercise 41.** (1P.) A 'runin-wp' heading. This is some sample text we will use to create a somewhat longer text spanning a few lines. This is some sample text we will use to create a somewhat longer text spanning a few lines.

This is some sample text we will use to create a somewhat longer text spanning a few lines.

#### <span id="page-42-0"></span>6.2.12 The 'runin-wp-rev' Instance

```
1 \DeclareInstance{exsheets-heading}{runin-wp-rev}{default}
2 \{3 toc-reversed = true,
   runin = true,
5 points-pre-code = (,
6 points-post-code = )\space ,
   7 join =
     \{9 main[r,vc]number[r,vc](0pt,0pt) ;
10 main[r,vc]title[l,vc](1ex,0pt) ;
11]points[1,vc](1ex,0pt)
\frac{12}{2} }
13 }
```
42. Exercise (1 P.) A 'runin-wp-rev' heading. This is some sample text we will use to create a somewhat longer text spanning a few lines. This is some sample text we will use to create a somewhat longer text spanning a few lines.

This is some sample text we will use to create a somewhat longer text spanning a few lines.

#### <span id="page-42-1"></span>6.2.13 The 'runin-nr' Instance

```
1 \DeclareInstance{exsheets-heading}{runin-nr}{default}
2 \left( \begin{array}{c} 2 \end{array} \right)3 runin = true,
4 number-post-code = \space ,
5 attach
6 { main[l,vc]points[l,vc](\linewidth+\marginparsep,0pt) }
      ,
7 \quad join = \{ \text{main} [r, vc]number[1, vc](0pt,0pt) }
8 }
```
43. A 'runin-nr' heading. This is some sample text we will use to create a somewhat longer text 1P. spanning a few lines. This is some sample text we will use to create a somewhat longer text spanning a few lines.

This is some sample text we will use to create a somewhat longer text spanning a few lines.

#### <span id="page-42-2"></span>6.2.14 The 'runin-fixed-nr' Instance

```
1 \DeclareInstance{exsheets-heading}{runin-fixed-nr}{default}
2 \left( \begin{array}{c} 2 \end{array} \right)3 runin = true,
       number-pre-code = \hbox{\hbox{hbox to 2em \hbox{bgroup}}},number-post-code = \hfil\egroup,
```

```
attach
       7 { main[l,vc]points[l,vc](\linewidth+\marginparsep,0pt) }
      ,
8 join = { main[r, vc]number[1, vc](0pt, 0pt) }
   \mathcal{E}
```
44. A 'runin-fixed-nr' heading. This is some sample text we will use to create a somewhat 1P. longer text spanning a few lines. This is some sample text we will use to create a somewhat longer text spanning a few lines.

This is some sample text we will use to create a somewhat longer text spanning a few lines.

#### <span id="page-43-0"></span>6.2.15 The 'runin-nr-wp' Instance

```
1 \DeclareInstance{exsheets-heading}{runin-nr-wp}{default}
2 \{runin = true,
     points-pre-code = (,
5 points-post-code = )\space,
6 join =7 \quad \frac{1}{2}8 main[r,vc]number[l,vc](0pt,0pt) ;
9 main[r,vc]points[l,vc](1ex,0pt)
10 \quad \frac{1}{2}11 \qquad \qquad
```
45. (1P.) A 'runin-nr-wp' heading. This is some sample text we will use to create a somewhat longer text spanning a few lines. This is some sample text we will use to create a somewhat longer text spanning a few lines.

This is some sample text we will use to create a somewhat longer text spanning a few lines.

#### <span id="page-43-1"></span>6.2.16 The 'inline' Instance

Introduced in version 0.5

```
1 \DeclareInstance{exsheets-heading}{inline}{default}
2 \left( \begin{array}{ccc} 2 & 2 \end{array} \right)inline = true,
      number-pre-code = \simeq,
5 number-post-code = \space,
6 join =\{main[r,vc]title[r,vc](0pt,0pt) ;
9 main[r,vc]number[l,vc](0pt,0pt)
10 }
\overline{11} }
```
Text before Exercise 46. An 'inline' heading. This is some sample text we will use to create a somewhat longer text spanning a few lines. This is some sample text we will use to create a somewhat longer text spanning a few lines.

This is some sample text we will use to create a somewhat longer text spanning a few lines. Text after

#### <span id="page-44-0"></span>6.2.17 The 'inline-wp' Instance

Introduced in version 0.5

```
1 \DeclareInstance{exsheets-heading}{inline-wp}{default}
2 {
3 inline = true,
    number-pre-code = \simeq ,
    number-post-code = \space,
     points-pre-code = (,
     points-post-code = \n\sp{space,}8 join =
\overline{9} \overline{5}10 main[r,vc]title[r,vc](0pt,0pt) ;
main[r,vc]number[l,vc](0pt,0pt) ;
]points[l,vc](0pt,0pt)
\overline{13} }
14 }
```
Text before Exercise 47. (1 P.) An 'inline-wp' heading. This is some sample text we will use to create a somewhat longer text spanning a few lines. This is some sample text we will use to create a somewhat longer text spanning a few lines.

This is some sample text we will use to create a somewhat longer text spanning a few lines. Text after

#### <span id="page-44-1"></span>6.2.18 The 'inline-nr' Instance

Introduced in version 0.5

```
1 \DeclareInstance{exsheets-heading}{inline-nr}{default}
2 \{_3 inline = true,
4 number-post-code = \sp{\text{space}},
     join = { main[r,vc]number[1,vc](0pt,0pt)}6 }
```
Text before 48. An 'inline-nr' heading. This is some sample text we will use to create a somewhat longer text spanning a few lines. This is some sample text we will use to create a somewhat longer text spanning a few lines.

This is some sample text we will use to create a somewhat longer text spanning a few lines. Text after

<span id="page-45-0"></span>6.2.19 The 'centered' Instance

```
1 \DeclareInstance{exsheets-heading}{centered}{default}
2 \{\overline{a} join = { title[r,B]number[l,B](1ex,0pt) },
4 attach =
5 {
       main[hc,vc]title[hc,vc](0pt,0pt) ;
       ]points[l,vc](\marginparsep,0pt)
8 }
9 }
```
#### Exercise  $49.$  1P.

A 'centered' heading. This is some sample text we will use to create a somewhat longer text spanning a few lines. This is some sample text we will use to create a somewhat longer text spanning a few lines.

This is some sample text we will use to create a somewhat longer text spanning a few lines.

#### <span id="page-45-1"></span>6.2.20 The 'centered-wp' Instance

```
1 \DeclareInstance{exsheets-heading}{centered-wp}{default}
2 \{points-pre-code = (,
      points-post-code = ),
5 join
6 \qquad \qquad\tau title[r,B]number[l,B](1ex,0pt);
8 title[r,B]points[l,B](1ex,0pt)
9 \qquad \qquad },
\Box attach = { main[hc,vc]title[hc,vc](0pt,0pt) }
\overline{11} }
```
#### Exercise 50.  $(1 P.)$

A 'centered-wp' heading. This is some sample text we will use to create a somewhat longer text spanning a few lines. This is some sample text we will use to create a somewhat longer text spanning a few lines.

This is some sample text we will use to create a somewhat longer text spanning a few lines.

#### <span id="page-45-2"></span>6.2.21 The 'margin' Instance

```
1 \DeclareInstance{exsheets-heading}{margin}{default}
2 \left( \begin{array}{c} 2 \end{array} \right)_3 runin = true,
       number-post-code = \space,
```
6 Styling your Exercise/Exam Sheets

```
points-pre-code = (,
     points-post-code = )\space,
7 \qquad join = \{ title[r,b]number[l,b](1ex,0pt) },
\text{a} attach \text{c}9 \{10 main[l,vc]title[r,vc](0pt,0pt) ;
]points[r,t](0pt,0pt)
12 }
13 \quad \frac{1}{2}
```
Exercise 51. A 'margin' heading. This is some sample text we will use to create a somewhat longer text (1 P.) spanning a few lines. This is some sample text we will use to create a somewhat longer text

spanning a few lines.

This is some sample text we will use to create a somewhat longer text spanning a few lines.

<span id="page-46-0"></span>6.2.22 The 'margin-nr' Instance

```
1 \DeclareInstance{exsheets-heading}{margin-nr}{default}
  \{runin = true,
     attach =\{6 main[l,vc]number[r,vc](-1ex,0pt) ;
7 main[r,vc]points[l,vc](\linewidth+\marginparsep,0pt)
8 }
9 }
```
52. A 'margin-nr' heading. This is some sample text we will use to create a somewhat longer text 1 P. spanning a few lines. This is some sample text we will use to create a somewhat longer text spanning a few lines.

This is some sample text we will use to create a somewhat longer text spanning a few lines.

#### <span id="page-46-1"></span>6.2.23 The 'raggedleft' Instance

```
1 \DeclareInstance{exsheets-heading}{raggedleft}{default}
   \{join = { title[r, B] number[1, B](1ex,0pt) },
     a attach =5 {
        main[r,vc]title[r,vc](0pt,0pt) ;
7 main[r,vc]points[l,vc](\marginparsep,0pt)
8 }
9 }
```
#### Exercise  $53.1$  P.

A 'raggedleft' heading. This is some sample text we will use to create a somewhat longer text spanning a few lines. This is some sample text we will use to create a somewhat longer text spanning a few lines.

This is some sample text we will use to create a somewhat longer text spanning a few lines.

#### <span id="page-47-0"></span>6.2.24 The 'fancy' Instance

```
1 \DeclareInstance{exsheets-heading}{fancy}{default}
       \{\text{toc-reversed} = true,
          indent-first = true,<br>vscale = 2,
         vscale
        \begin{array}{lll} \text{pre-code} & = \rule{\line{\line{\line{\text{l}}}}{1pt} \text{post-code} & = \rule{\line{\line{\text{l}}}{\text{l}}{1pt} \text{object-code} \text{level} & = \rule{\line{\line{\text{l}}}{\text{l}}{1pt} \text{level}} \end{array} \end{array} \begin{array}{lll} \text{pre-cycle} & = \rule{\line{\text{l}}}{\text{l}}{1pt} \end{array} \end{array} \begin{array}{lll} \text{pre-cycle} & = \rule{\line{\text{l}}}{\text{l}}{1pt} \end{array} \begin{array}{lll} \text{pre-cycle} & = \rule{\line{\text{l}}}{\text{l}}{= \rule{\llcorner} \rule{\linewidth}{1pt} ,
         title-format = \large\scshape\color{exsheetsred} ,
 9 number-format = \large\bfseries\color{exsheetsblue} ,
10 points-format = \itshape,
\overline{11} join = { number[r,B] title[1,B] (1ex,0pt) },
12 attach =
13 \qquad \qquad {
14 main[hc,vc]number[hc,vc](0pt,0pt) ;
15 main[l,vc]points[r,vc](-\marginparsep,0pt)
16 }
17 }
```
#### $1 P.$  54. EXERCISE

A 'fancy' heading. This is some sample text we will use to create a somewhat longer text spanning a few lines. This is some sample text we will use to create a somewhat longer text spanning a few lines.

This is some sample text we will use to create a somewhat longer text spanning a few lines.

#### <span id="page-47-1"></span>6.2.25 The 'fancy-wp' Instance

```
1 \DeclareInstance{exsheets-heading}{fancy-wp}{default}
    \{\text{toc-reversed} = true,
      indent-first = true,
5 \qquad \text{vscale} \qquad = 26 pre-code = \rule{0pt}{2.1ex} = \rule{0pt}{2.1ex} , \rule{0pt}{2.1ex}7 post-code = \rule{\linewidth}{1pt} ,
      title-format = \large\scshape\color{exsheetsred} ,
9 number-format = \large\bfseries\color{exsheetsblue},<br>10 points-format = \itshape,
10 points-format
\overline{11} points-pre-code = (,
12 points-post-code = ),
```

```
13 join
14 {
15 number[r,B]title[l,B](1ex,0pt) ;
16 number[r,B]points[l,B](1ex,0pt)
\frac{17}{2} },
18 attach = { main[hc,vc]number[hc,vc](0pt,0pt) }
19 }
```
55. EXERCISE (1P.)

A 'fancy-wp' heading. This is some sample text we will use to create a somewhat longer text spanning a few lines. This is some sample text we will use to create a somewhat longer text spanning a few lines.

This is some sample text we will use to create a somewhat longer text spanning a few lines.

#### <span id="page-48-0"></span>6.3 The exsheets-tasks Object

The second object that's defined by ExSHEETS is the 'exsheets-tasks' object. This time there are four instances available for the one template (again 'default') that was defined.

#### <span id="page-48-1"></span>6.3.1 Available Options

This section only lists the options that can be used when defining an instance of the 'default' template. The following subsections will give some examples of their usage.

```
1 \DeclareTemplateInterface{exsheets-tasks}{default}{3}
2 {
3 % option : type = default
   enumerate : boolean = true
   label : tokenlist<br>indent : length
6 indent : length = 2.5em
    label-format : tokenlist = tsk[a])
8 label-width : length = 3ex ,
9 after-item-skip : skip 1 = 1ex plus 1ex minus 1ex
10 }
```
#### <span id="page-48-2"></span>6.3.2 Predefined Instances

This is rather brief this time:

```
1 % ALPHABETIZE: a) b) c)
2 \DeclareInstance{exsheets-tasks}{alphabetize}{default}{}
3 % available when 'load-tasks=true':
4 % ITEMIZE:
5 \DeclareInstance{exsheets-tasks}{itemize}{default}
```

```
6 { enumerate = false }
7 % ENUMERATE:
8 \DeclareInstance{exsheets-tasks}{enumerate}{default}
    { label-format = tsk. }
10 % MULTIPLECHOICE:
11 \DeclareInstance{exsheets-tasks}{multiplechoice}{default}
12 \qquad \qquad13 enumerate = false
14\choicebox ,
15 }
```
#### <span id="page-49-0"></span>6.4 Load Custom Configurations

If you have custom configurations you want to be loaded automatically then save them in a file exsheets\_configurations.cfg. If this file is present it will be loaded \AtBeginDocument.

# <span id="page-49-1"></span>Part III The TRANSLATIONS package (vo.6)

### <span id="page-49-2"></span>7 Motivation

I wrote this package when I was in need for an expandable version of translator's \translate. If you don't need that then there is no need whatsoever for this package as translator from the beamer<sup>[30](#page-49-4)</sup> bundle provides all the functionality TRANSLATIONS does (except for: translator's \translate isn't expandable, [\GetTranslation](#page-50-1) is.).

#### <span id="page-49-3"></span>8 Usage

<span id="page-49-5"></span>These are the commands provided by TRANSLATIONS:

▶ \DeclareLanguage{<lang>}

Declare a language that can be used by TRANSLATIONS. If the language already exists it will be silently redefined. This command can only be used in the preamble.

\DeclareLanguageAlias{<lang2>}{<lang1>}

Declares <lang2> to be an alias of <lang1>. If <lang1> doesn't exist yet a warning will be raised and it will be defined. This command can only be used in the preamble.

\DeclareLanguageDialect{<dialect>}{<lang>}

Declares <dialect> to be a dialect of language <lang>. If a translation for <dialect> is provided it is used by the translation macros. If there is none the corresponding translation for <lang> is used instead.

<span id="page-49-4"></span><sup>30</sup> CTAN: [beamer](http://www.ctan.org/pkg/beamer/)

#### 8 Usage

```
 \NewTranslation{<lang>}{<key>}{<translation>}
```
Defines a translation of key <key> for the language <lang>. An error will be raised if a translation of <key> already exists. This command can only be used in the preamble.

\RenewTranslation{<lang>}{<key>}{<translation>}

Redefines a translation of key <key> for the language <lang>. An error will be raised if no translation of <key> exists. This command can only be used in the preamble.

\DeclareTranslation{<lang>}{<key>}{<translation>}

<span id="page-50-0"></span>Defines a translation of key < key > for the language < lang>. No error will be raised if a translation of <key> already exists. This command can only be used in the preamble.

\DeclareTranslationFallback{<key>}{<fallback>}

Defines a fallback translation for key <key> that is used in case no translation of <key> for the currently active language has been provided. No error will be raised if a fallback for <key> already exists. This command can only be used in the preamble.

\GetTranslationFor{<lang>}{<key>}

<span id="page-50-4"></span>Fetches and prints the translation of <key> for the language <lang>. This command is expandable.

\GetTranslation{<key>}

<span id="page-50-1"></span>Fetches and prints the translation of <key> for the currently active language (as for example set by babel). This command is expandable.

- <span id="page-50-3"></span>▶ \SaveTranslationFor{<cmd>}{<lang>}{<key>} Fetches and saves the translation of <key> for the language <lang> in the macro <cmd>.
- ▶ \SaveTranslation{<cmd>}{<key>}

<span id="page-50-2"></span>Fetches and saves the translation of <key> for the currently active language (as for example set by babel) in the macro <cmd>.

▶ \LoadDictionary{<name>}

Loads a file named <name>-<lang>.trsl where <lang> corresponds to the lowercase name of the current language as defined with  $\Delta$  DeclareLanguage. This file should contain the translations for the specified language.

▶ \LoadDictionaryFor{<lang>}{<name>}

```
Loads a file named <name>-<lang>.trsl.
```
Quite a number of languages already are defined, either directly or via an alias. So, before you define a language you should take a look in translations. sty if the language doesn't already exist.

Here is a small example of usage:

```
1 % in the preamble:
2 % \DeclareTranslation{English}{Kueche}{kitchen}
3 % \DeclareTranslation{German}{Kueche}{K\"uche}
4 % \DeclareTranslation{Spanish}{Kueche}{cocina}
5 % \DeclareTranslation{French}{Kueche}{cuisine}
6
7 \GetTranslation{Kueche}
\SaveTranslation\kitchen{Kueche}
9 \SaveTranslationFor\cuisine{french}{Kueche}
10
11 \selectlanguage{ngerman}
\GetTranslation{\GetTranslationFor{spanish}{Kueche}
13 \cuisine
  kitchen
  Küche kitchen cocina cuisine
```
There is also preliminary support for dialects:

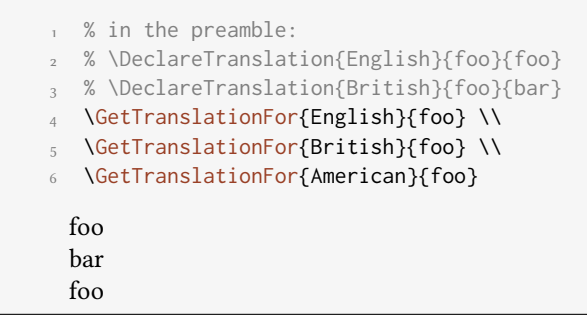

A typical dictionary file should look as follows:

```
1 % this is file housing-german.trsl
2 \ProvideDictionaryFor{german}{housing}[<version info>]
3 \DeclareTranslation{German}{kitchen (housing)}{K\"uche}
4 \DeclareTranslation{German}{bathroom (housing)}{Bad}
5 \DeclareTranslation{German}{living room (housing)}{Wohnzimmer}
6 \DeclareTranslation{German}{bedroom (housing)}{Schlafzimmer}
7 ...
8 \endinput
```
# <span id="page-52-0"></span>Part IV The CNTFORMATS package (vo.4)

### <span id="page-52-1"></span>9 Motivation

cntronmats provides a way to format counters with what I will call patterns. This does not in any way effect the usual  $\mathbb{E}[\mathbb{R} \times \mathbb{Z}_{\epsilon}]$  way of treating counters and does not use \the<counter> nor is it affected by the redefinition of them.

This package is aimed at package or class authors and probably not very useful for document authors.

### <span id="page-52-2"></span>10 Example

A use case typically looks as follows:

[\ReadCounterPattern{](#page-53-0)se.sse} 10.0

where the key se stands for the current value of the section counter and sse for subsection, respectively. se. sse is an example for what will be called *pattern*. The keys for the counters can have optional arguments that specify the format:

```
1 \stepcounter{subsection}
2 \ReadCounterPattern{se[A](sse[r])}
                                          J(i)
```
A stands for  $\lambda$ lph and r for  $\gamma$  and A complete list can be found in table [2](#page-54-1) on page [55.](#page-54-1) As you can see you can insert arbitrary other tokens in a pattern that won't be changed.

#### <span id="page-52-3"></span>11 Usage

<span id="page-52-5"></span>In order to make counters known to CNTFORMATS the following commands are used:

```
 \AddCounterPattern*[<module>]{<counter>}{<pattern>}
```
This command will make the (existing) counter <counter> known to CNTFORMATS and assign the pattern <pattern> to it.

\NewCounterPattern\*[<module>]{<counter>}{<pattern>}

<span id="page-52-6"></span>This command will create a new counter <counter>, make it known to CNTFORMATS and assign the pattern <pattern> to it.

\ReadCounterFrom[<module>]{<counter>}{<internal cmd>}

<span id="page-52-4"></span>If you use one of the commands above with the starred version the number for the pattern is not automatically fetched from the internal \c@<counter>. This can now be assigned with [\ReadCounterFrom](#page-52-4) where <internal cmd> is the macro that holds the number.

#### 11 Usage

The commands above can only be used in the document preamble.

After the creation of these pattern markers one wants to be able to use them. There are a number of macros that allow different aspects of usage.

- <span id="page-53-0"></span> \ReadCounterPattern[<module>]{<pattern>} Reads, interprets and prints a pattern.
- \@cntfmts@parsed@pattern

<span id="page-53-3"></span>After [\ReadCounterPattern](#page-53-0) has been used the current pattern interpretation is stored in this macro. The interpretation is not what is printed. See the examples below for details.

- \ReadCounterPatternFrom[<module>]{<macro that holds pattern>} Reads, interprets and prints a pattern that's stored in a macro. Otherwise the same as [\ReadCounterPattern](#page-53-0).
- <span id="page-53-1"></span> \SaveCounterPattern{<cmd a>}{<cmd b>}{<pattern>} Saves the <pattern> in <cmd a> and the interpreted pattern in <cmd b>.
- <span id="page-53-2"></span> \eSaveCounterPattern[<module>]{<cmd a>}{<cmd b>}{<pattern>} Saves the <pattern> in <cmd a> and the expanded pattern in <cmd b>.
- \SaveCounterPatternFrom[<module>]{<cmd a>}{<cmd b>}{<macro that holds pattern>} Like [\SaveCounterPattern](#page-53-1) but reads the pattern from a macro.
- \eSaveCounterPatternFrom[<module>]{<cmd a>}{<cmd b>}{<macro that holds pattern>} Like [\eSaveCounterPattern](#page-53-2) but reads the pattern from a macro.

The optional argument <module> should be specific for a package, say, so that different patterns for the section for example don't interfer with each other. If you leave the argument the default module cntfmts is used.

The ExSHEETS packages uses the commands with the module exsheets. You can find the following lines in ExSHEETS' code:

```
\AddCounterPattern*[exsheets]{section}{se}
  \ReadCounterFrom[exsheets]{section}
   \l__exsheets_counter_sec_int
4
  5 \NewCounterPattern*[exsheets]{question}{qu}
  \ReadCounterFrom[exsheets]{question}
    \l__exsheets_counter_qu_int
```
Now let's see a short example that hopefully explains what the macros do:

```
1 % preamble
2 % \NewCounterPattern{testa}{ta}
3 \setcounter{testa}{11}
4 \ReadCounterPattern{ta}
5 \ReadCounterPattern{ta[a]} \\
6 \ttfamily\makeatletter
7 \meaning\@cntfmts@parsed@pattern
8
9 \bigskip
10 \SaveCounterPattern\tmpa\tmpb{ta[a]}
11 \meaning\tmpa \\
12 \meaning\tmpb
13
14 \bigskip
15 \eSaveCounterPattern\tmpa\tmpb{ta[a]}
16 \meaning\tmpa \\
17 \meaning\tmpb
  11 k
  macro:->{}\csuse {@cntfmts@read@ta@counter}[a]\relax
  macro:->ta[a]
  macro:->{}\csuse {@cntfmts@read@ta@counter}[a]\relax
  macro:->ta[a]
  macro:->{}k\relax
```
You can see that somehow additional (empty) groups and a \relax found their way into the interpreted and thus the expanded pattern. This is due to the fact that reading optional arguments expandably isn't easy and must have some safety net.

<span id="page-54-1"></span>Table 2: Predefined Formats

### <span id="page-54-0"></span>12 Predefined Patterns and Formats

CNTFORMATS predefines a number of pattern keys. These are listed in table [1.](#page-54-2)

<span id="page-54-2"></span>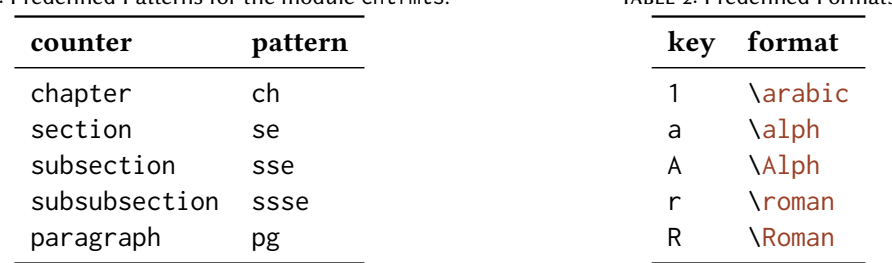

TABLE 1: Predefined Patterns for the module cnt fmts.

<span id="page-54-3"></span>Table [2](#page-54-1) lists the predefined formats. If you want you can add own formats.

```
 \NewPatternFormat{<pattern>}{<format>}
```
 $\leq$  format> is a number presentation command like \@alph. This command can only be used in the preamble.

```
1 % preamble
```

```
2 % \usepackage{alphalph}
3 % \makeatletter
```

```
4 % \NewPatternFormat{aa}{\alphalph@alph}
```

```
5 % \makeatother
```

```
6 \ReadCounterPattern{se[aa]}
```
l

# <span id="page-55-0"></span>Part V Appendix

### <span id="page-55-1"></span>A List of all Solutions used in this Manual

<span id="page-55-2"></span>Solution 8. This is the solution to exercise [8!](#page-8-1)

<span id="page-55-3"></span>Solution 9. See? This solution gets printed where you have put it in the code of your document.

<span id="page-55-4"></span>Fancy name 10. See? This solution gets printed where you have put it and has a fancy name!

<span id="page-55-5"></span>Solution 17. This will be one of a few solutions printed by the following call of [\printsolutions](#page-13-1).

<span id="page-55-6"></span>Solution 18. The solution to the question with the nice ID.

<span id="page-55-7"></span>Solution 19. Yet another solution.

#### <span id="page-55-8"></span>Solution 23.

To center a short part of the text body one can use the center environment (1P.). Inside an environment like table one should use \centering (1 P.). For single lines there is also the \centerline command (1 P.).

#### <span id="page-55-9"></span>Solution 24.

<span id="page-55-10"></span>For example two volumes from Computers & Typesetting: TEXbook, TEX, METAFONTbook, META-FONT, Computer Modern Typefaces. Each valid answer is worth 1 P.

#### References

#### $\star$  Solution 25.

This is what the solution looks like.

#### <span id="page-56-0"></span>Solution 26.

Now, let's see... ah, yes:

- a) This is the first solution. Told you it was easy.
- b) This is the second solution. And of course you knew that!

#### <span id="page-56-1"></span>Solution 27.

 $\Box$  First choice  $\Box$  Second choice  $\boxtimes$  Third choice

#### <span id="page-56-2"></span>Solution 28.

Try to fill in these blanks. All of them are created by using the **[\blank](#page-33-2)** command.

### <span id="page-56-3"></span>References

- <span id="page-56-5"></span>[1] Jason Alexander. examdesign. Version 1.1, Mar. 26, 2001. url: [http://www.ctan.org/](http://www.ctan.org/pkg/examdesign/) [pkg/examdesign/](http://www.ctan.org/pkg/examdesign/).
- <span id="page-56-6"></span>[2] Javier Bezos. enumitem. Version 3.5.2, Sept. 28, 2011. url: [http://www.ctan.org/pkg/](http://www.ctan.org/pkg/enumitem/) [enumitem/](http://www.ctan.org/pkg/enumitem/).
- <span id="page-56-8"></span>[3] Michel Goossens, Frank Mittelbach, and Alexander Samarin. The LaTeX Companion. 1st ed. Reading, Mass.: Addison-Wesley, 1994. 528 pp.
- <span id="page-56-4"></span>[4] Philip Hirschhorn. exam. Version 2.4, May 22, 2011. URL: [http://www.ctan.org/pkg/](http://www.ctan.org/pkg/exam/) [exam/](http://www.ctan.org/pkg/exam/).
- <span id="page-56-7"></span>[5] Dennis Kletzing. multienum. Version n.n. May 19, 2005. url: [http://www.ctan.org/](http://www.ctan.org/pkg/multienum/) [pkg/multienum/](http://www.ctan.org/pkg/multienum/).
- [6] Donald E. Knuth. Computers & Typesetting. 5 vols. Reading, Mass.: Addison-Wesley, 1984–1986.
- <span id="page-56-9"></span>[7] Donald E. Knuth. Computers & Typesetting. Vol. A: The TEXbook. Reading, Mass.: Addison-Wesley, 1984.
- <span id="page-56-10"></span>[8] Donald E. Knuth. Computers & Typesetting. Vol. B: T<sub>F</sub>X: The Program. Reading, Mass.: Addison-Wesley, 1986.
- <span id="page-56-11"></span>[9] Donald E. Knuth. Computers & Typesetting. Vol. C: The METAFONTbook. Reading, Mass.: Addison-Wesley, 1986.
- <span id="page-56-12"></span>[10] Donald E. Knuth. Computers & Typesetting. Vol. D: METAFONT: The Program. Reading, Mass.: Addison-Wesley, 1986.
- <span id="page-56-13"></span>[11] Donald E. Knuth. Computers & Typesetting. Vol. E: Computer Modern Typefaces. Reading, Mass.: Addison-Wesley, 1986.

#### References

- <span id="page-57-0"></span>[12] Paul Pichaureau. exercise. Version 1.58, May 8, 2012. url: [http://www.ctan.org/pkg/](http://www.ctan.org/pkg/answers/) [answers/](http://www.ctan.org/pkg/answers/).
- <span id="page-57-2"></span> $\left[ 13\right]$  Mike Piff, current maintainer: Joseph Wright. answers. Version 2.13, Oct. 11, 2010. URL: <http://www.ctan.org/pkg/answers/>.
- <span id="page-57-1"></span>[14] Nicola L. C. Talbot. probsoln. Version 3.02, Dec. 10, 2011. url: [http://www.ctan.org/](http://www.ctan.org/pkg/probsolns/) [pkg/probsolns/](http://www.ctan.org/pkg/probsolns/).

## <span id="page-58-0"></span>Index

### A

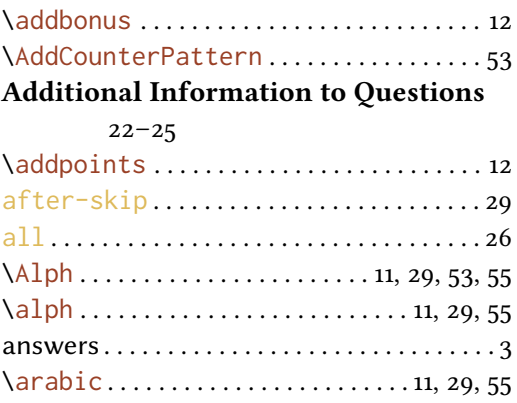

### B

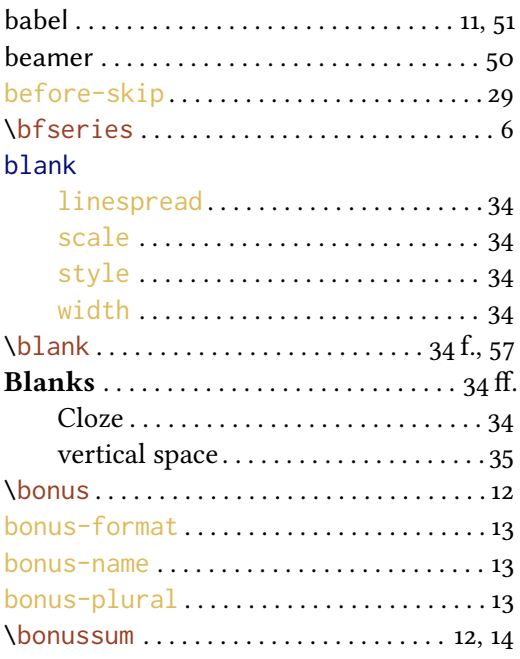

## C

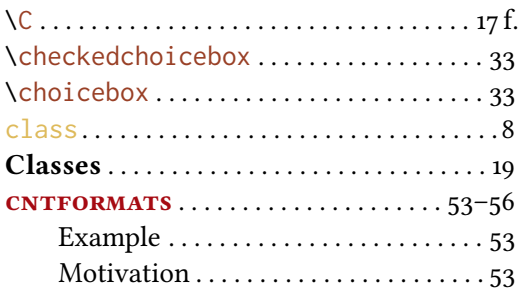

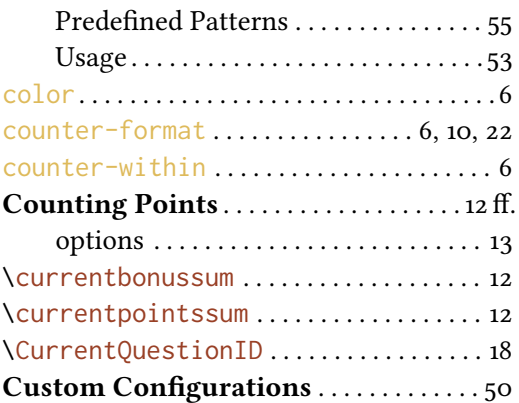

### D

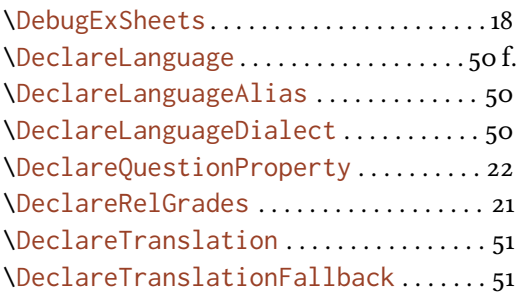

### E

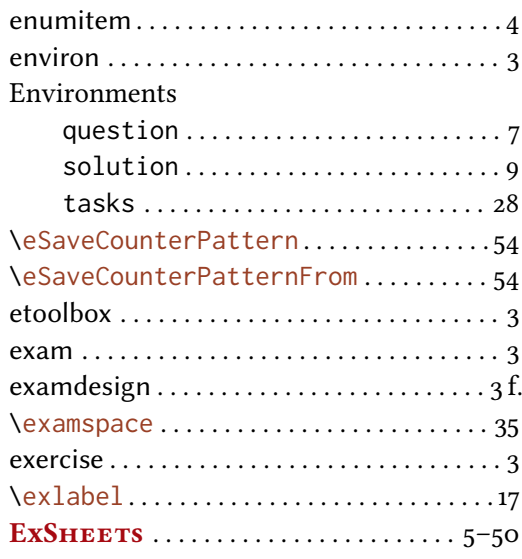

### F

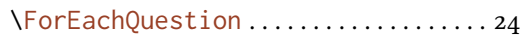

### INDEX

### G

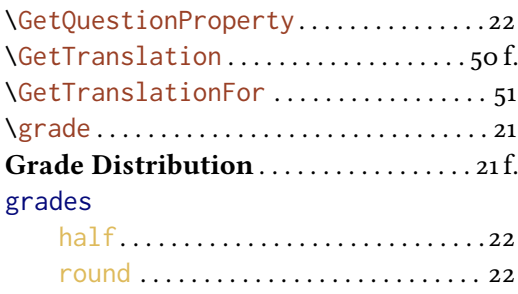

### H

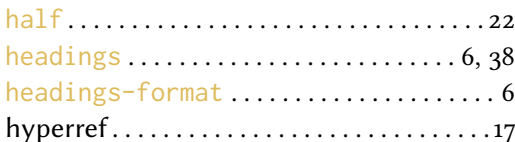

### I

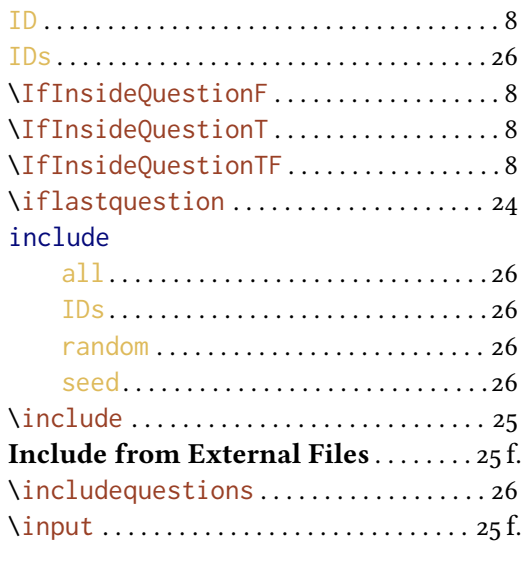

## L

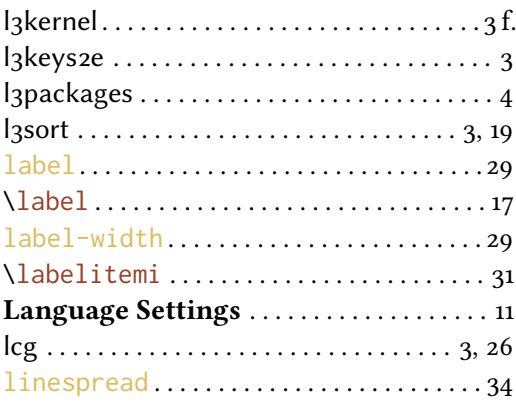

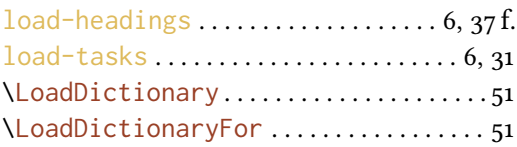

### M

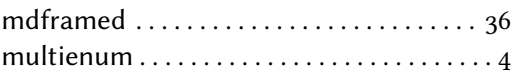

### N

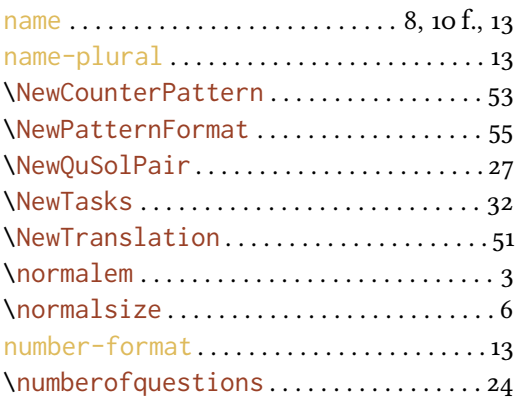

### P

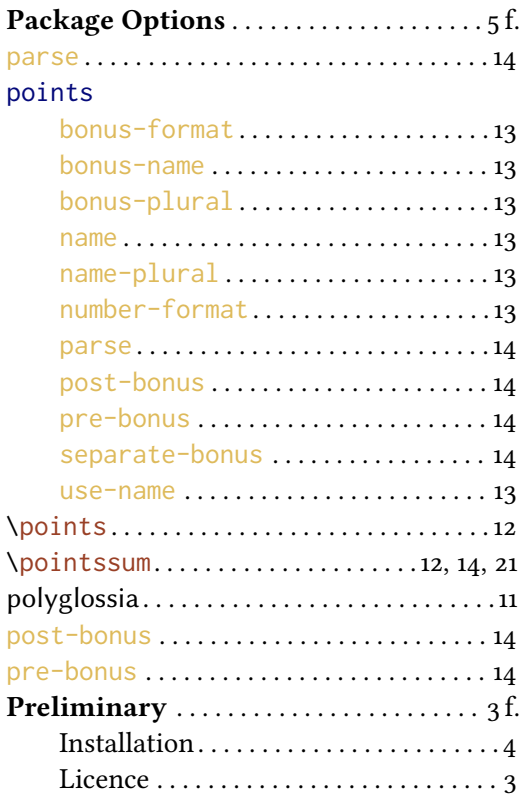

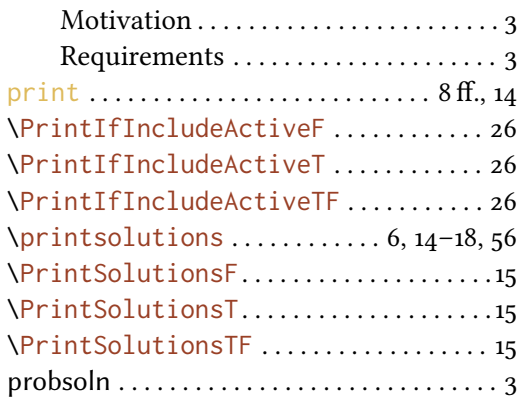

#### $\overline{Q}$

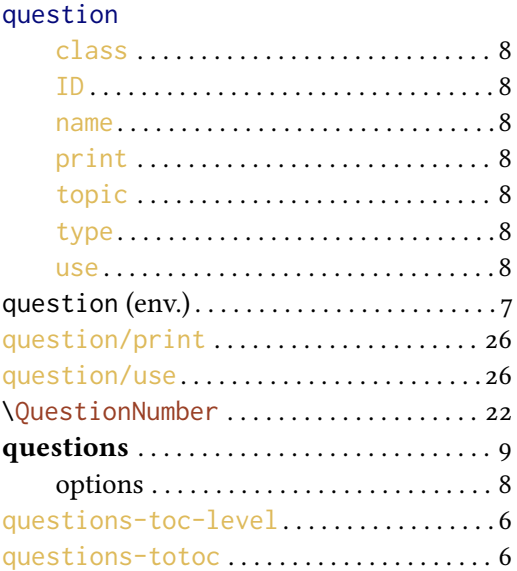

### R

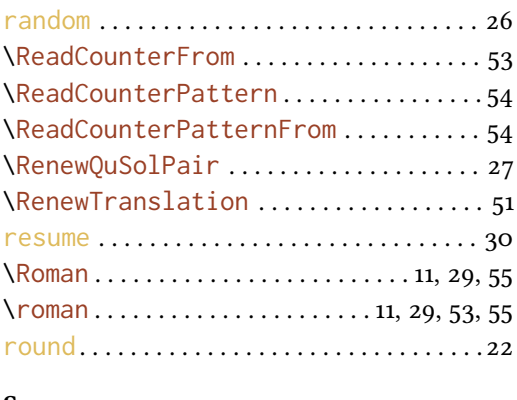

#### S

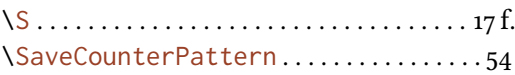

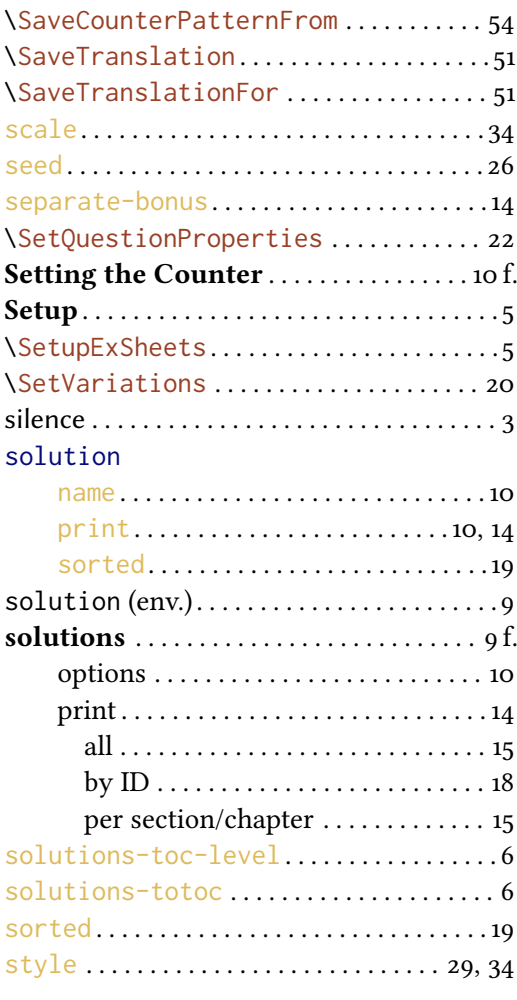

### T

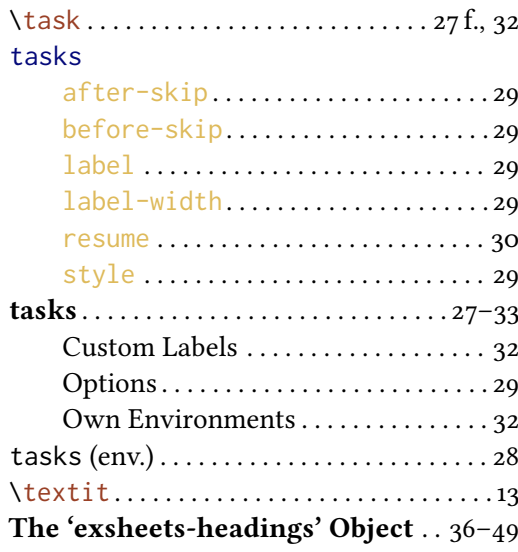

### **INDEX**

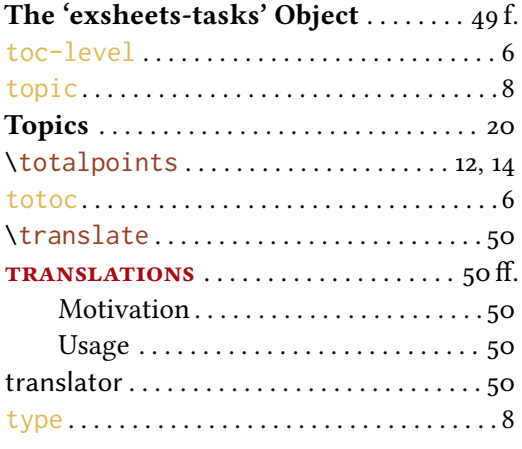

### $\mathbf U$

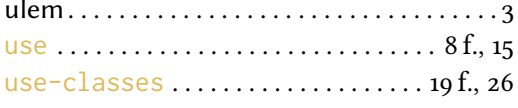

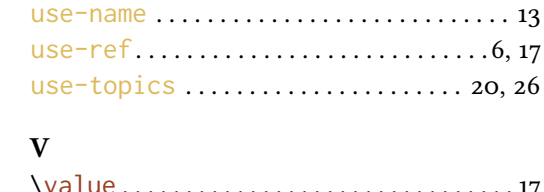

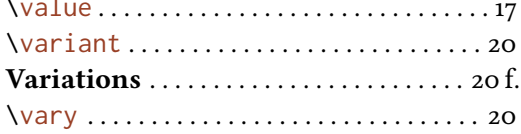

### $\mathbf W$

### $\mathbf{X}$

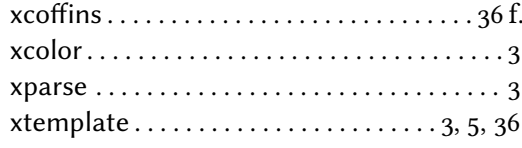